### **HP 3000 Computer Systems**

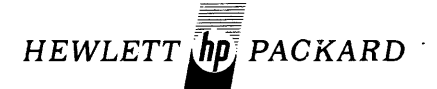

### HP 30010A Intelligent Network Processor (INP) installation and service manual

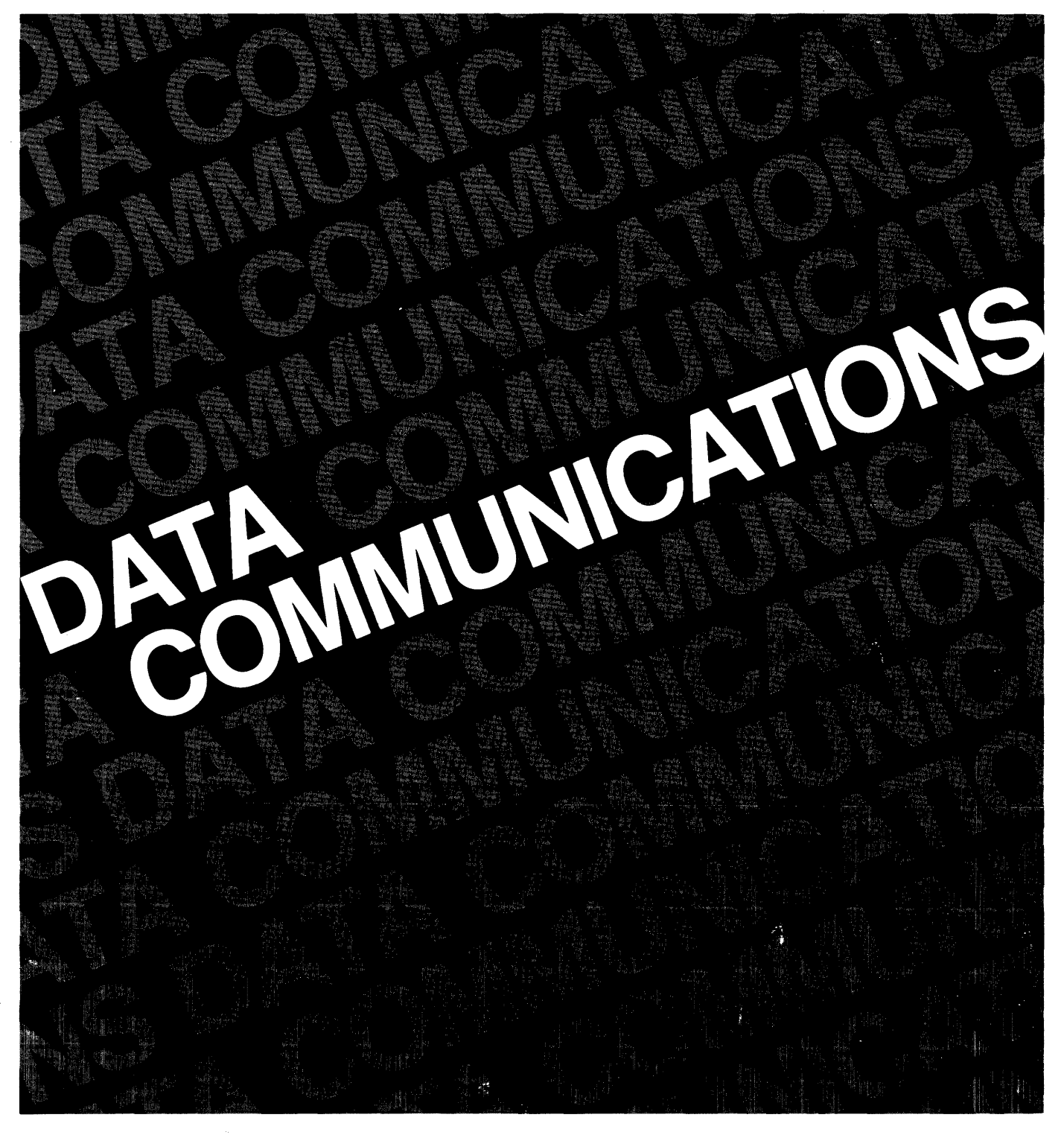

**HP 3000 Computer Systems** 

# **HP 30010A** Intelligent **Network Processor**  $(INP)$ **Installation and Service Manual**

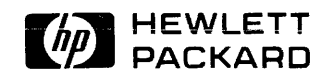

19447 PRUNERIDGE AVENUE, CUPERTINO, CALIFORNIA 95014

Manual Part No. 30010-90001 Product No. 30010A

 $\ddot{\phantom{0}}$ 

Printed in U.S.A. 10/79

#### **NOTICE**

The information contained in this document is subject to change without notice.

HEWLETT-PACKARD MAKES NO WARRANTY OF ANY KIND WITH REGARD TO THIS MATER-IAL, INCLUDING, BUT NOT LIMITED TO, THE IMPLIED WARRANTIES OF MERCHANTABILITY AND FITNESS FOR A PARTICULAR PURPOSE. Hewlett-Packard shall not be liable for errors contained herein or for incidental or consequential damages in connection with the furnishing, performance or use of this material.

Hewlett-Packard assumes no responsibility for the use or reliability of its software on equipment that is not furnished by Hewlett-Packard.

This document contains proprietary information which is protected by copyright. All rights are reserved. No part of this document may be photocopied, reproduced or translated to another program language without the prior written consent of Hewlett-Packard Company.

The List of Effective Pages gives the date of the current edition and of any pages changed in updates to that edition. Within the manual, any page changed since the last edition is indicated by printing the date the changes were made on the bottom of the page. Changes are marked with a vertical bar in the margin. If an update is incorporated when an edition is reprinted, these bars are removed but the dates remain. No information is incorporated into a reprinting unless it appears as a prior update.

First Edition ......................... Oct 1979

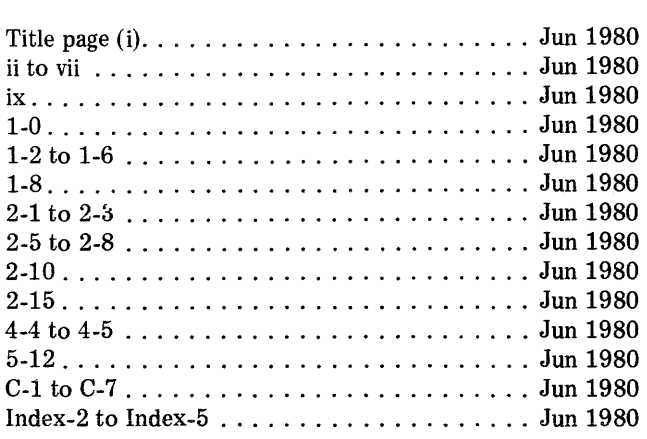

Changed Pages **Effective Date** 

### **PRINTING HISTORY**

New editions are complete revisions of the manual. Update packages, which are issued between editions, contain additional and replacement pages to be merged into the manual by the customer. The date on the title page and back cover of the manual changes only when a new edition is published. When an edition is reprinted, all the prior updates to the edition are incorporated. No information is incorporated into a reprinting unless it appears as a prior update. The edition does not change.

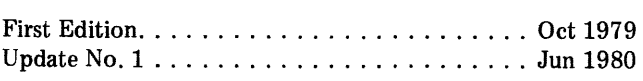

### **PREFACE**

This manual contains installation and servicing information for the HP 30010A Intelligent Network Processor (INP). The INP is a functionally flexible, single-channel data processor that provides I/O capability between the HP 3000 Series II or Series III Computer System and other computer systems via either modulator/demodulators (modems) and telephone lines or direct connection.

This manual was written with the assumption that the reader has a thorough knowledge of the HP 3000 Series II/III I/O system and is familiar with the latest data communications techniques.

This manual is organized as follows:

Section I, General Information, briefly describes the main features of the INP and how it operates. This section also describes how the INP is configured in the computer system, lists the equipment supplied with the INP, and lists its specifications.

Section II, Installation, contains instructions for installing the INP printed circuit assemblies (PCAs) and their interconnecting cabling into an HP 3000 Series II or Series III Computer System.

Section III, Programming Information, states the fact that the INP is preprogrammed and requires no field programming.

Section IV, Principles of Operation, is a description of the hardware operation of the INP and its associated communication channels. Since this is a brief overview, intended only to give the user a better understanding of how the INP does its job, some minor operational details have been omitted.

Section  $V$ , Maintenance, contains general servicing information, troubleshooting procedures, repair instructions, and a description of applicable maintenance aids.

This manual should be retained and used with related documentation for the HP 3000 Series II/III Computer System and INP. Related documents include the following technical manuals:

HP 3000 Computer Systems, Console Operator's Guide, part no. 30000-90013

HP 3000 Computer Systems, System Reference Manual, part no. 30000-90020

### **PREFACE (continued)**

HP 3000 Computer Systems, Communications Handbook, part no. 30000-90105

HP 30010A / 30020A Intelligent Network Processor Diagnostic Procedures Manual, part no. 30010-90002

HP 3000 Series II, CE Handbook, part no. 30000-90099

HP 3000 Series III Computer System, System Service Manual, part no. 30000-90152

IIP 3000 Computer Systems, System Manager / System Supervisor Reference Manual, part no. 30000-90014.

### **CONTENTS**

#### Section I - GENERAL INFORMATION Page

#### Introduction •••.•••••.•••••.•.•••••••••.•••••.•••••• 1-1 General Description ................................. 1-1 Equipment Supplied ............................... 1-2 **Features** . . . . . . . . . . . . . . . . . . . . . . . . . . . . . . . . . . . . . . . . . **1-6**  Interface to System ............................... 1-6 Specifications .•.•••••••.•••••••••••••••••••.••••••• 1-8

#### Section II - INSTALLATION

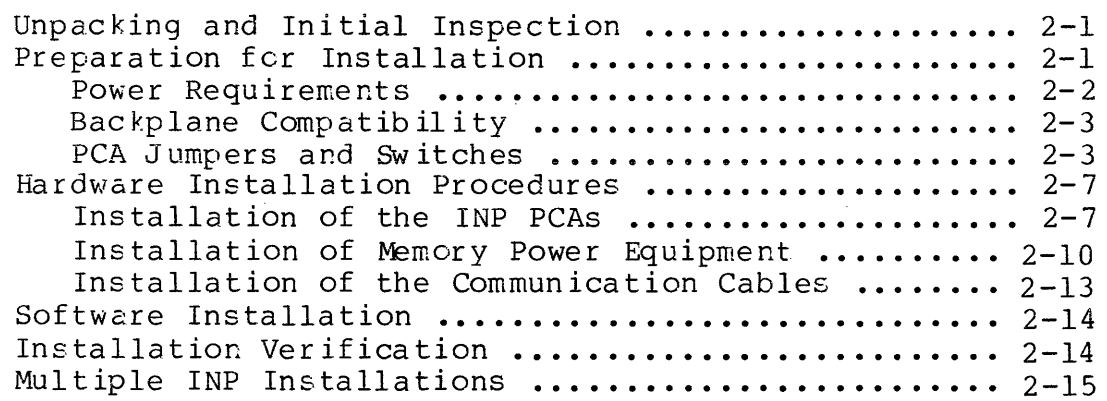

Section III - PROGRAMMING INFORMATION ................. 3-1

#### Section IV - PRINCIPLES OF OPERATION

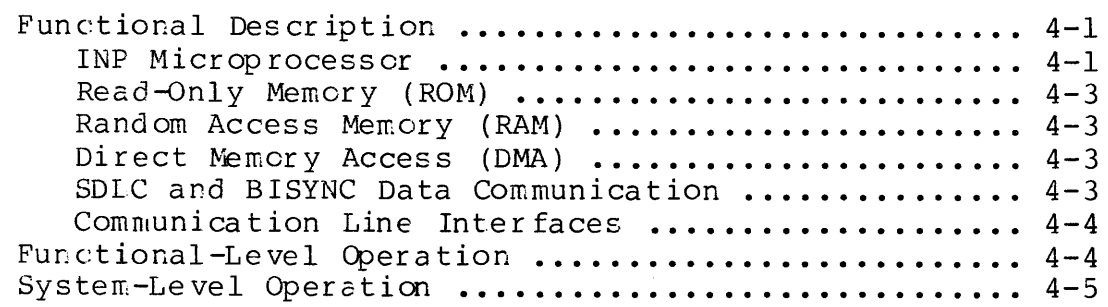

I

### **CONTENTS (continued)**

Section V - MAINTENANCE

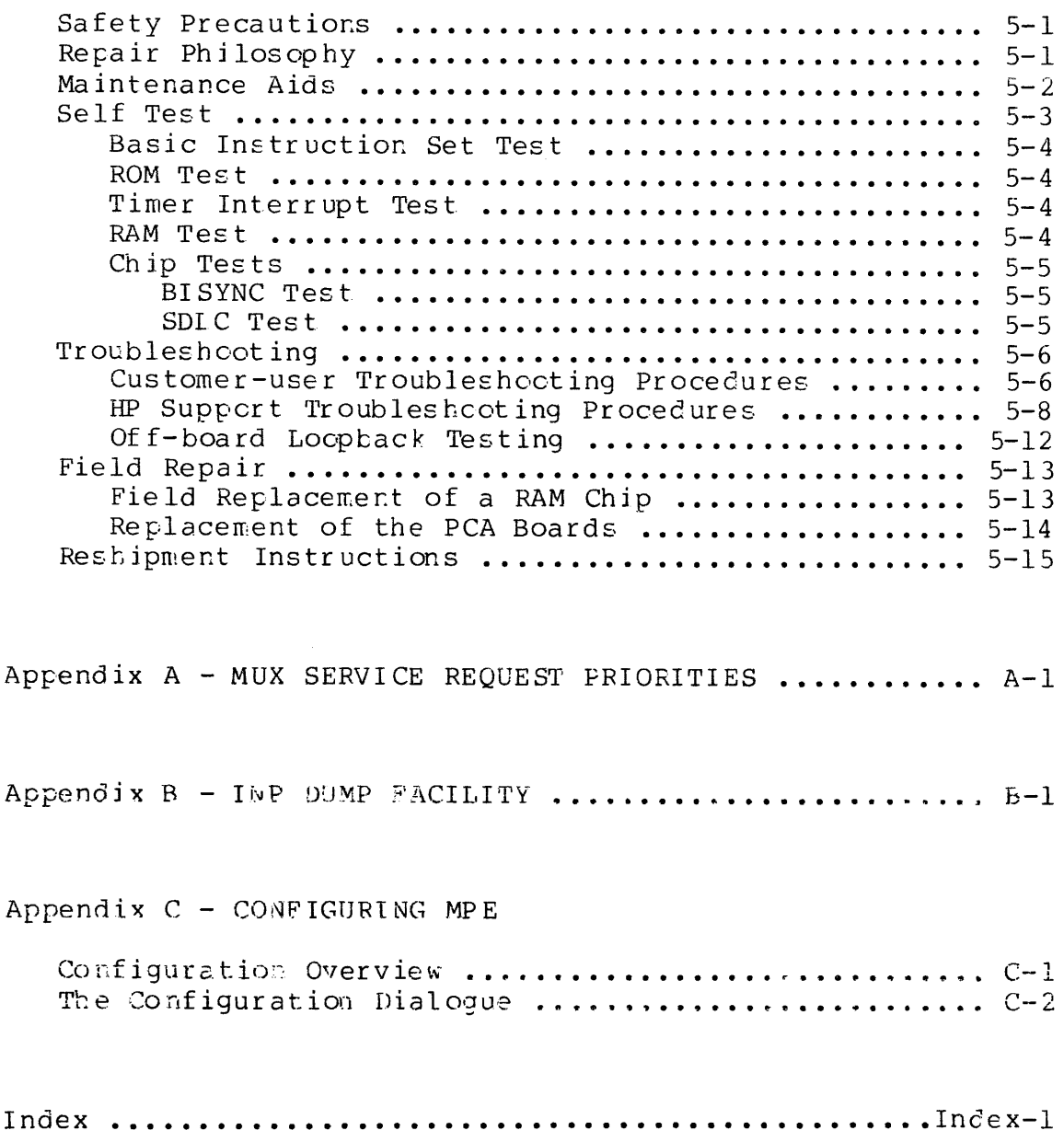

### **ILLUSTRATIONS**

Figure **Title** Title Page

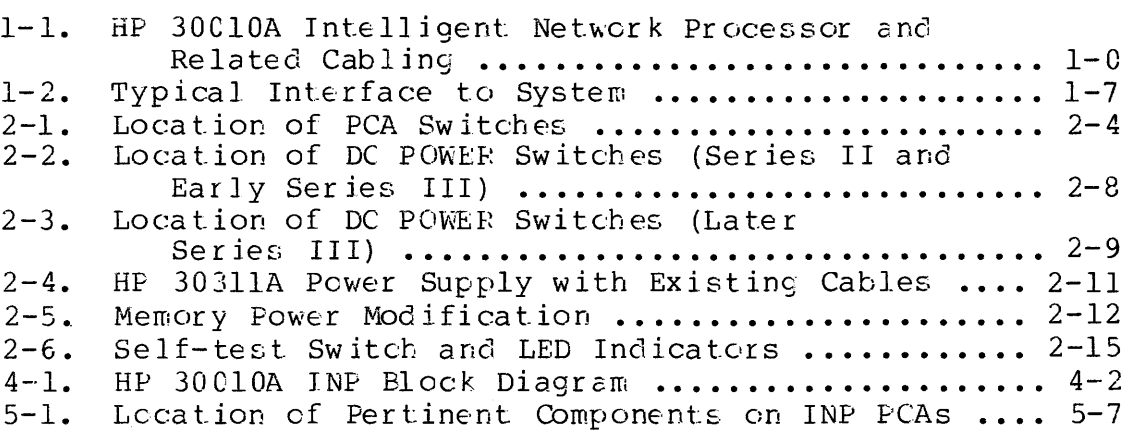

### **TABLES**

I

Table

#### Title Page

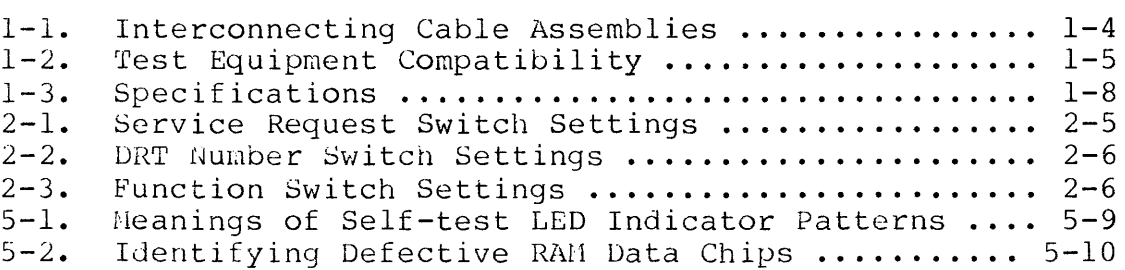

 $\mathcal{A}^{\pm}$ 

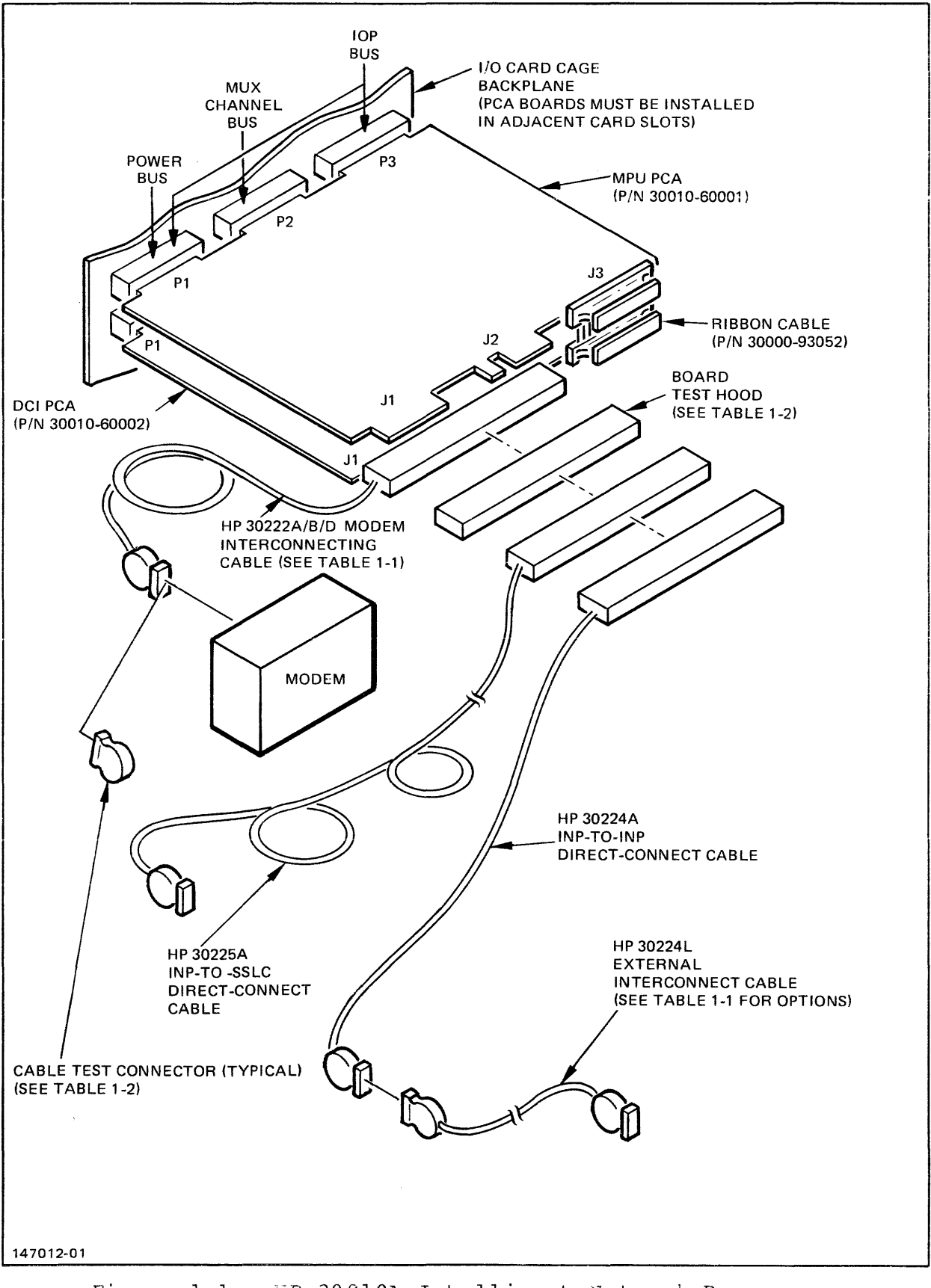

Figure 1-1. HP 30010A Intelligent Network Processor and Related Cabling

# GENERAL INFORMATION

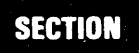

#### **1-1. INTRODUCTION**

This section describes the functional and physical characteristics of the HP 30010A Intelligent Network Processor (INP) shewn in figure 1-1. Related publications that *may* be required for operation and service of the INP are listed in the Preface.

#### **1-2. GENERAL DESCRIPTION**

The HP 30010A Intelligent Network Processor (frequently referred tc hereafter as the INP) provides the HP 3000 Series II and Series III Computer Systems with data communication capabilities in high-speed as well as low-speed mcdem environments.

A microprccessor within the INP performs the communications protocol management, thus relieving the HP 3000 processor of that task. As power is applied, the !NP initializes itself, runs a mini-diagnostic routine, reports to the system that it is functionally operational, and requests configuration parameters. Wher: a request for data communication performance is made (for example, when a user at a terminal opens a DS line), the system<br>loads the appropriate driver onto the INP. The INP then the appropriate driver onto the transfers control to the driver from its background loader pro-<br>gram. The driver opens the communications channel and passes The driver opens the communications channel and passes buffered data back and forth between the HP 300C CPU and the data communication channel.

Serialization, protoccl management, frame/block management, modem management, and data buffering are all performed by the INP. The CPL must still process message formats and higher level link pro-While the INP is transferring the last correctly received block of data to the CPU, the INP is also processing and buffering the next block of data coming from the communication channel.

#### 1-3. Equipment Supplied

The standard HP 30010A Intelligent Network Processor consists of the following:

- . One INP Microprocessor Unit (MPU) printed circuit assembly (PCA) board, part no. 30010-60001.
- . One INP Data Communications Interface (DCI) PCA board, part  $no. 30010 - 60002.$
- One Flat Cable (ribbon cable for interconnecting the two INP  $\bullet$ PCA boards), part no. 30000-93052.
- One Memory Power Jumper PCA board, part no. 30380-60033 (plus attaching screws and washers).
- One I/O Nemory Power Cable, part no. 30380-60034.
- One I/O Memory Jumper Cable, part no. 30380-60035.
- One HP 30010A Intelligent Network Processor Installation and Service Manual, part no. 30010-90001.
- One HP 30010A / 30020A Intelligent Network Processor Diagnostic Procedures Hanual, part no. 30010-90002.

All of the items in the standard version of the HP 30010A INP (as listed above) are required for the installation of the first INP (and also for the fifth INP in the case of multiple INP installations) in all HP 3000 Series II computers and in the Model 32421A of the Series III. When installing the second, third, sixth, or seventh INP in the same HP 3000 Series II or fourth, Model 32421A of the Series III computers, the Nemory Power Jumper PCA board and its related cables and attaching hardware are not Likewise, all INP installations in the HP 3000 Series needed. III Hodel 32435A computers do not use the Memory Power Jumper PCA, I/O Memory Power Cable, I/O Memory Jumper Cable, and related attaching hardware.

An Option 001 version of the HP 30010A INP is also available. Option 001 consists of a new Card Cage Backplane, part no. 30002-60006. The Option 001 version (obtained by ordering both the standard version HP 30010A INP and Option 001) is required only for INP installations in HP 3000 computers that were fieldupgraded to the Series II configuration from a pre-Series II model.

Although a complete INP subsystem must include one or more !NP-to-modem cables, INP-to-INP direct-connect cables, or INP-to-SSLC direct-connect cables, these cables are not included under the HP 30010A product number. Each interconnecting cable or set of cables required for the various configurations is ordered separately under its own product number. See table  $1-1$ for *a* list of the available cables.

### **CAUTION**

Use of the longer lengths of the<br>external interconnect cables external interconnect cables requires special precautions. Long cables are very susceptible to induced transients. DO NOT run cables outdoors or near electrically "noisy" equipment.

The following test equipment is used to verify the proper operation of the INP while troubleshooting the data communications network:

- Cable test connector.
- $\bullet$  Board test hood.

These items of test equipment are supplied by the HP Customer <br>Engineer (contained in Product Support Package 30010-67801). <br>Different part numbers of test connectors and test hood required for different cable connection configurations. Table 1-2 shows which test items are compatible with each set of interconnecting cables.

I

 $\sim$ 

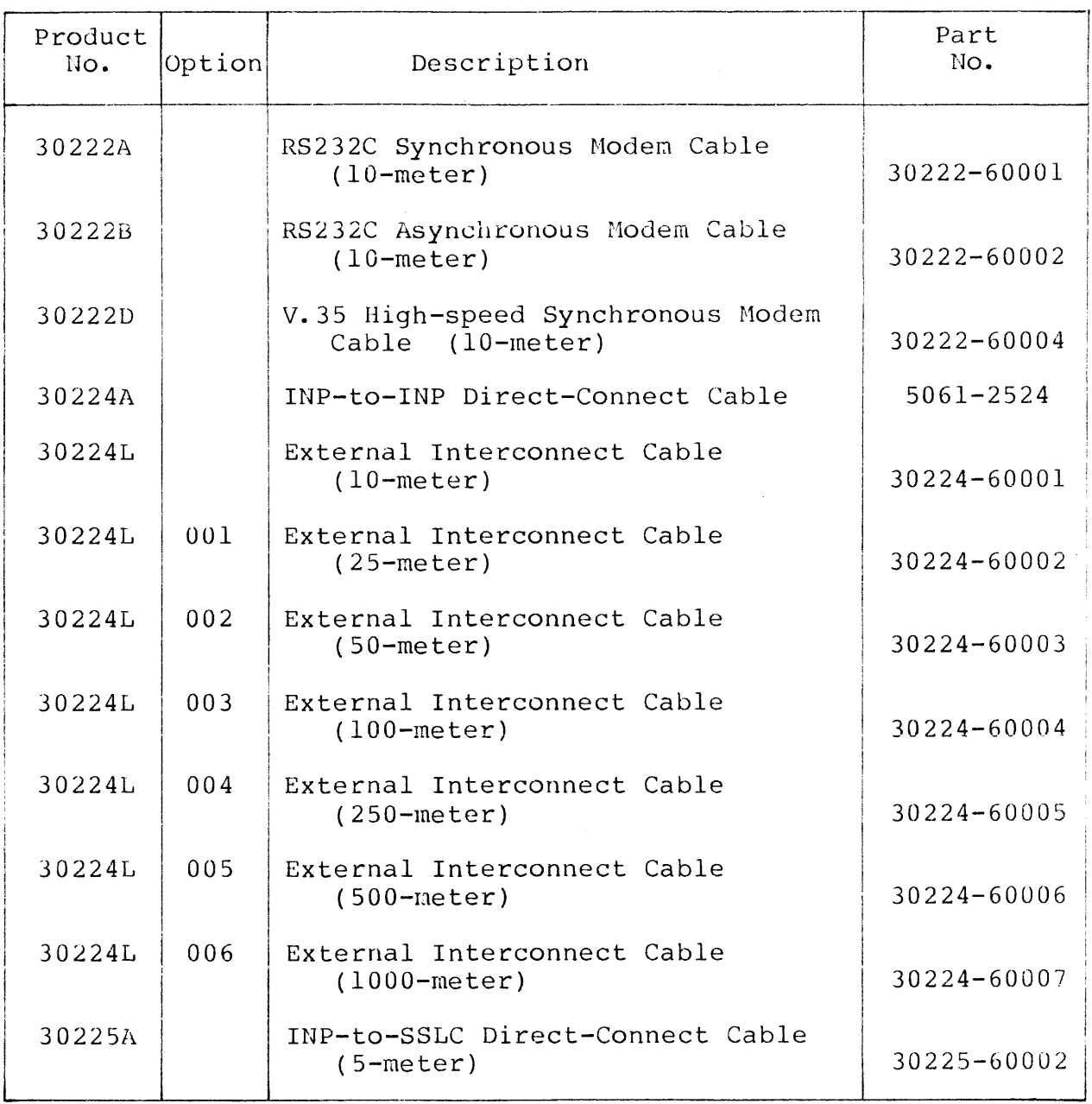

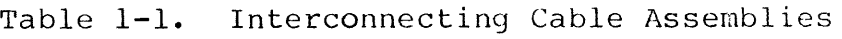

 $\sim 10^{-11}$ 

 $\mathcal{L}^{\text{max}}_{\text{max}}$ 

I

**i** 

| Description          | Part No.      | Used With<br>Cable<br>Product No. |
|----------------------|---------------|-----------------------------------|
| Board Test Hood      | 5061-2527     | 30222A                            |
|                      |               | 30222B                            |
|                      |               | 30225A                            |
|                      | $5061 - 2530$ | 30224A                            |
| Cable Test Connector | 5061-2507     | 30222A                            |
|                      |               | 30222B                            |
|                      | 5061-2512     | 30224L                            |
|                      | 5061-2533     | 30224A                            |
|                      | 30225-60004   | 30225A                            |

Table 1-2. Test Equipment Compatibility

 $\mathbf{r}$ 

General Information

#### 1-4. Features

Important features of the INF are:

- Hardware data transfer rates to 56,000 bits per second.
- 32 K bytes of random access memory (RAM) for driver and support program storage and for character and message buffering.
- $\bullet$ 4 K bytes of read-only memory (ROM).
- Protocol and link processing without computer system inter- $\bullet$ vention.
- High-speed, silicon-on-sapphire (SOS) microprocessor.
- Compatible with IBM Binary Synchronous Communications  $\bullet$ pretocol.
- EIA RS232C, and CCITT V.24 and V.35 compatibility.
- Full- or half-duplex operation.  $\bullet$
- Compatible with HP 37210T, HP 37220T, and HP 37230A modems and  $\bullet$ with Bell 201, 208, and 209 modems.
- Direct-connect capability between two HP 3000 computers.  $\bullet$
- . Retention of buffered data during power fail/restore periods.
- Stand-alone, user-initiated, self-test capability.

#### 1-5. Interface to System

The HP 30010A INP consists of two PCA boards that are backplane compatible with the HP 3000 Series II and Series III Computer Systems. The INP PCAs are installed in two adjacent slots in the I/O section of the card cage. The INP receives power from the system through connectors P1 on both boards, and the INP inter $the$ faces with the IOP bus via connectors Pl and P3 and with the MUX. channel bus via connector P2. The INF then communicates with the other systems in the data communications network through connectors J1 and J2 either by modem or by direct connection. The two INP PCA boards are interconnected through their J3 don $nectors.$  (See figure  $l-2.$ )

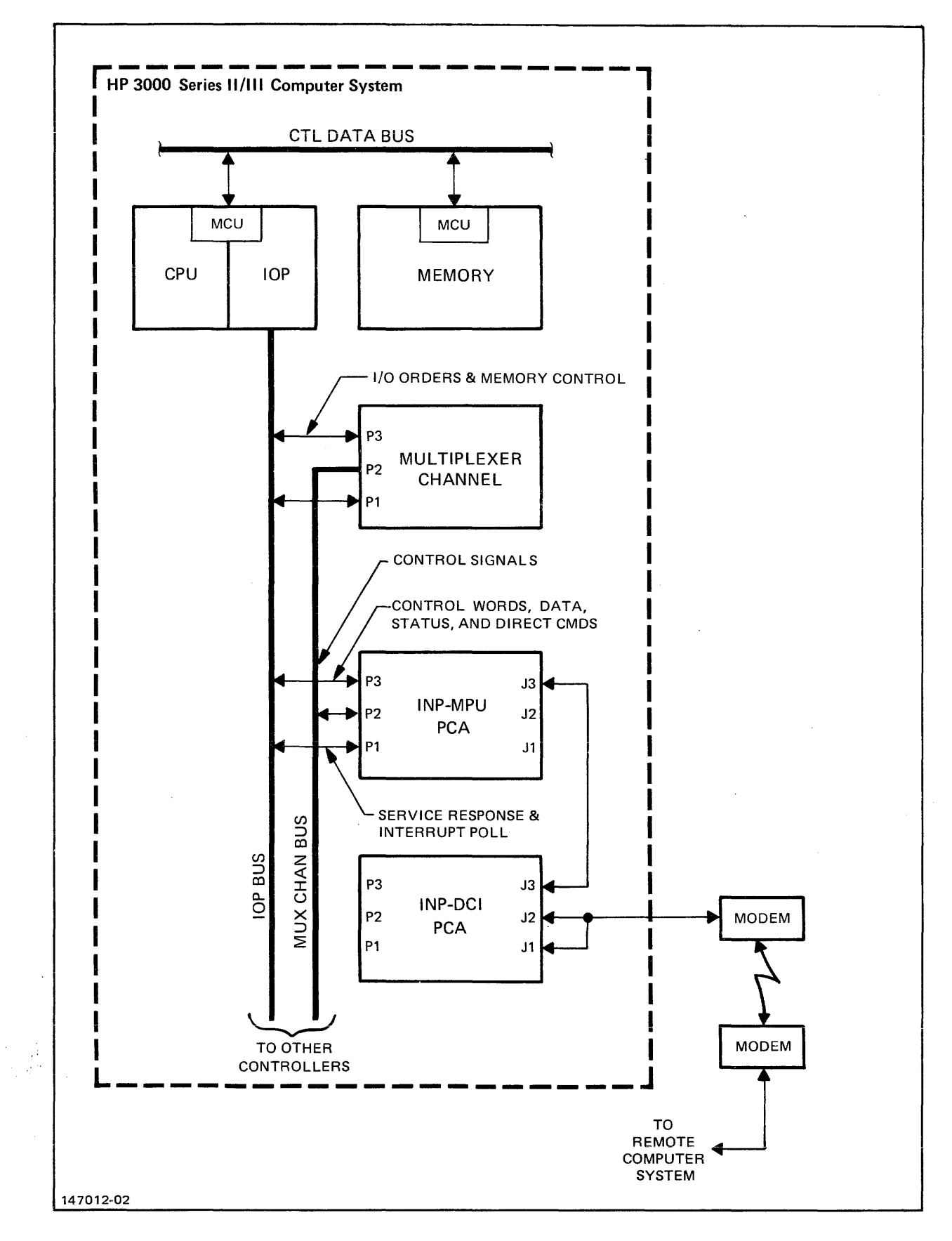

Figure 1-2. Typical Interface to System

General Information

#### 1-6. SPECIFICATIONS

 $\bar{z}$ 

The specifications for the HP 30010A Intelligent Network<br>Processor are presented in table 1-3.

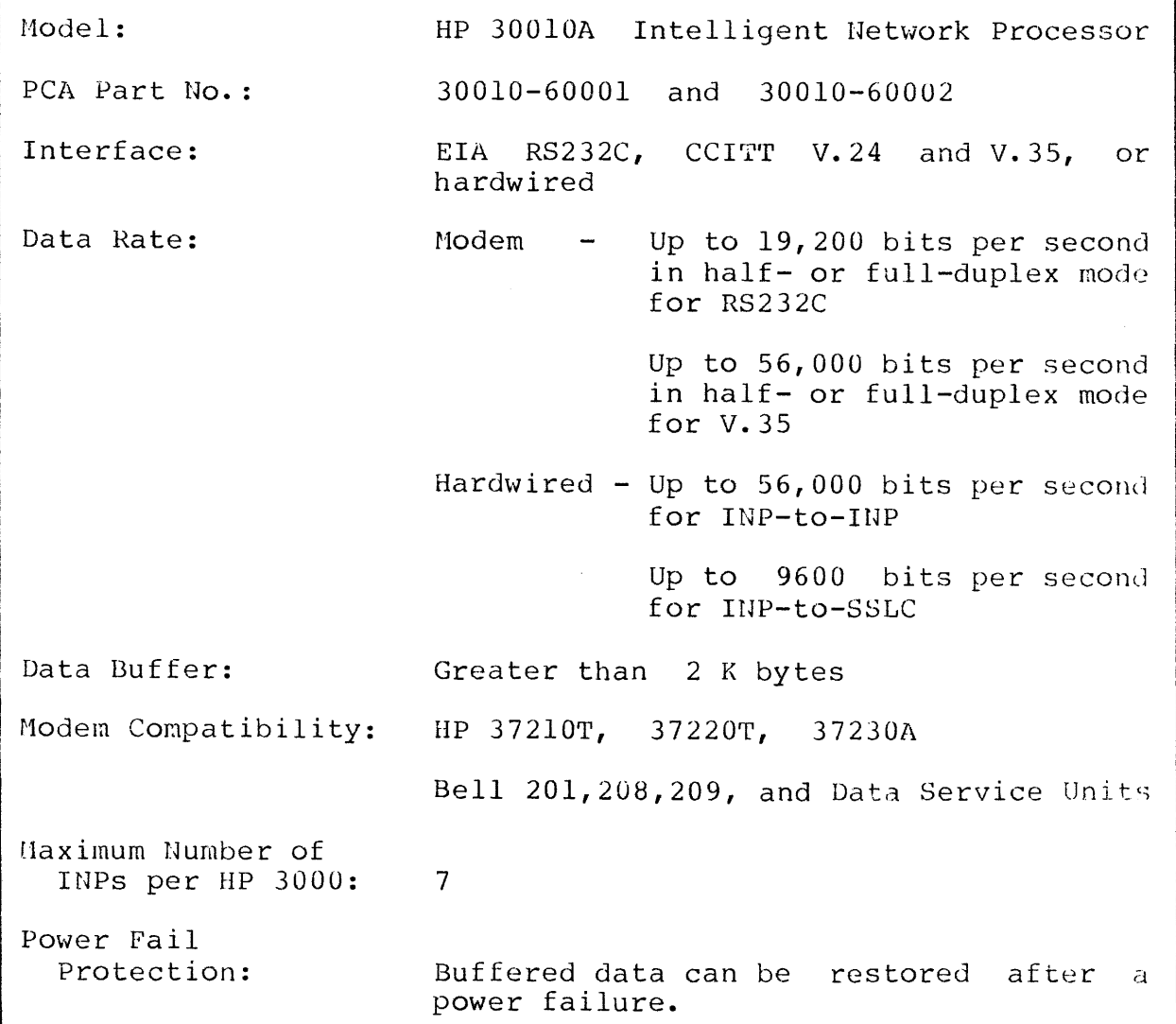

Table 1-3. Specifications

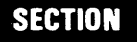

 $\mathbf{\mathbf{I}}$ 

a.

## **INSTALLATION**

This section contains information for unpacking, inspecting, installing, and initially testing an HP 30010A Intelligent Network Processor (INP) that is to be added to an existing HP 3000 Series II or Series III Computer System.

#### 2-1. UNPACKING AND INITIAL INSPECTION

If the INP printed circuit assemblies (PCAs) and associated cable assemblies are received separately from the computer system, inspect the carton containing the items before opening. If there is evidence of external damage to the carton, notify the nearest HP Sales and Service Office and request that the carrier's agent be present when the carton is opened.

Inspect each item as the carton is unpacked. If the PCAs or the cable assemblies are damaged or fail to meet specifications, notify the carrier and the nearest EP Sales and Service Office immediately. Retain the shipping carton and packing material for the carrier's inspection. The HP Sales and Service Office will arrange for repair or replacement of the damaged item without waiting for any claims against the carrier to be settled.

#### 2-2. PREPARATION FOR INSTALLATION

Before beginning any INP installation activities, ensure that the system operator has backed up the system files. This precaution will prevent the possible inadvertent loss of the data residing on the disk.

Installation

#### 2-3. Power Requirements

The HP 30010A 1NP requires the following operating power:

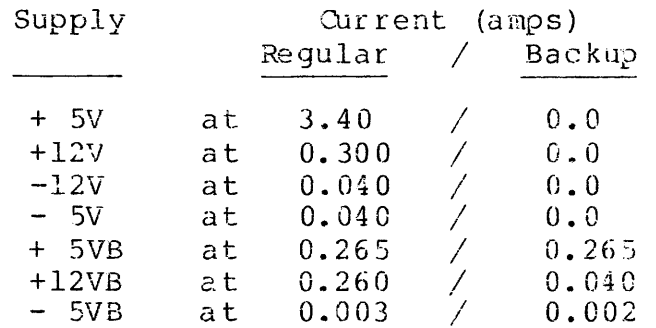

The INP PCAs obtain their operating power directly from the computer system power supply. Before installing the INP PCAs into the computer system's I/O card cage, determine that the power supply is adequate for the increased electrical current requirements as follows:

- When the INP is delivered as an original part of a new  $a_{\bullet}$ HP 3000 computer installation, no further checking is required, since the appropriate power supply was installed at the factory.
- $b_{\bullet}$ When the INP is being added to an existing HP 3000 Series III, Model 32421A, computer installation, check the nameplate on the power supply to determine its type. If the power supply is identified with the product number HP 30311 and a date code of 1822 or higher, it is capable of supplying power for the new INP. If, however, your HP 3000 contains an HP 30311 power supply with an earlier date code (lower number), an upgraded power supply must be installed prior to the installation of the INP.

**NOTE** 

This requirement applies only to the early Series III (Model 32421A). The HP 3000 Series II will support the INPs with an HP 30311 power supply having a date code earlier than 1822.

 $C_{\bullet}$ All Model 32435 Series III computer systems have appropriate power supplies.

#### **2-4. Backplane Compatibility**

Some of the existing HP 3000 Series II Computer Systems are the result of a modification program that upgraded the earlier<br>pre-Series II systems to Series II status. If your HP 3000 systems to Series II status. If your HP 3000<br>uter is one of these modified systems, it is Series II computer is one of these modified systems, necessary to check the backplane in the  $I/O$  card cage for compatibility with the INP. If the backplane is identified with the HP<br>part number 30002-60006, it is compatible: so proceed with the part number 30002-60006, it is compatible; so proceed with<br>INP installation. If, however, your Series II system still If, however, your Series II system still has<br>le, it is necessary to replace it with the the Installation. If, nowever, your series if system stiff has part number 30002-60000, It is compatible; so proceed with the<br>INP installation. If, however, your Series II system still has<br>the earlier backplane, it is necessary to replace it with the<br>part no. 30002-60006 backplane bef appropriate backplane is obtained by ordering Option 001 (see paragraph 1-3).

#### **2-5. PCA Jumpers and Switches**

The jumpers used on the INP PCA boards have all been preset during board calibration at the factory, and no field alterations<br>are required. There are, however, four blocks of miniature There are, however, four blocks of miniature cocker switches (called "rocker switch packs") on the INP-MPU board that must be manually set to configure the INP for your specific system and application. Figure 2-1 shows the location of these switches.

Two sets of these rocker switch packs are used to manually set the HUX service requests (SRO through SR15). Another block of switches is used to set the DRT number in octal notation. The Eourth block of switches selects the functions outlined in table  $2-3$ .<br> $2-3$ .

Set the switches as follows before installing the PCA boards in the computer card cage.

a. The MUX service request switches are the two rocker switch packs located on the INP-MPU board (part no. 30010-60001) in columns 12 and 13, at row 7, as shown in figure 2-1. Each rocker switch pack consists of eight miniature two-position switches in a block. Doth sets of switches are labeled with numbers l through 8, and the OPEN position is also labeled on the switch block. To set the MUX service request, close only one of the 16 rocker switches while leaving the others in the OPEN position. Service requests SRO through SR7 are set into the switch block on the right (column 13, row 7) and SR8 through SR15 are set into the switch block on the left (column 12, row 7) as listed in table 2-1.

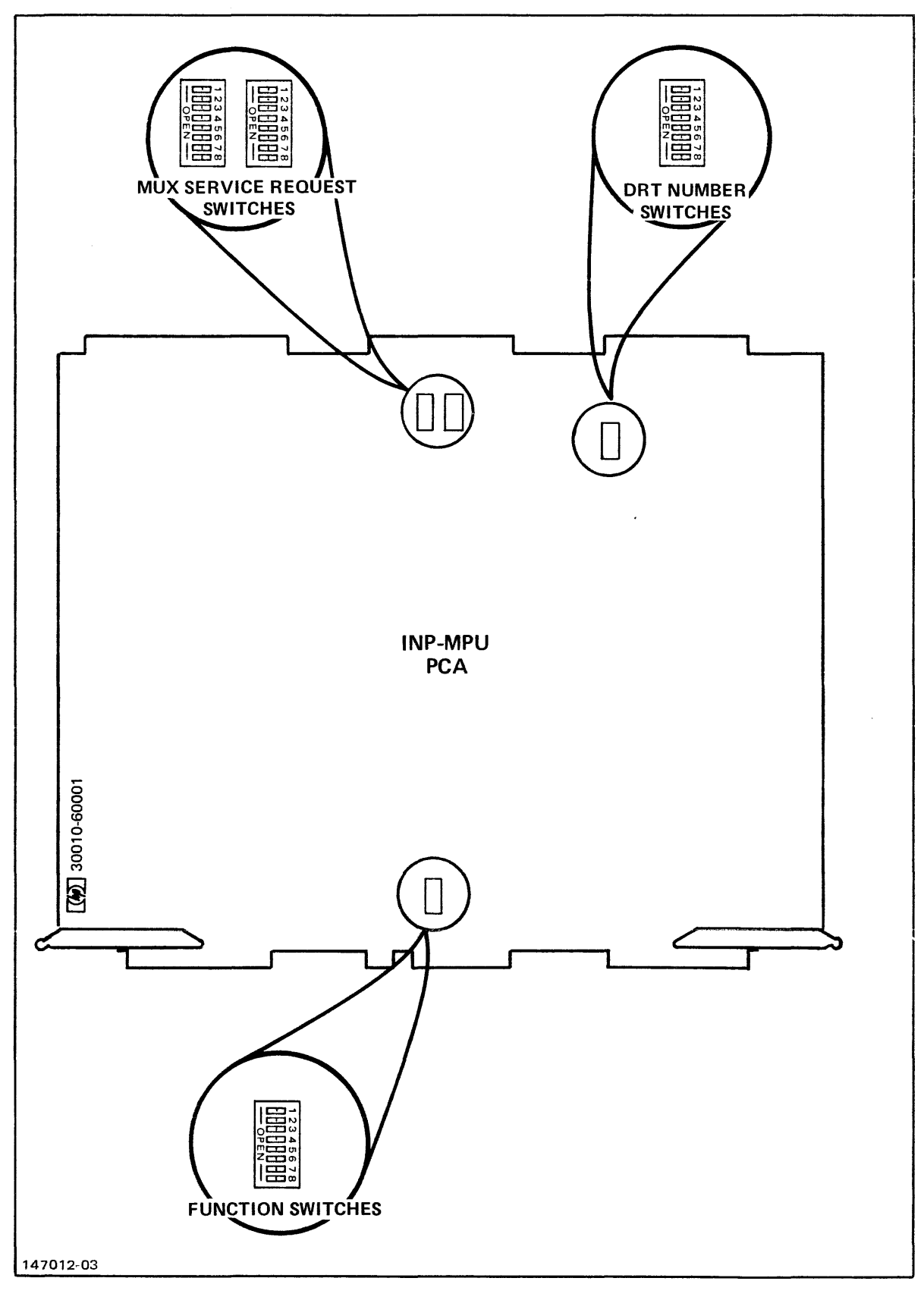

Figure 2-1. Location of PCA Switches

I

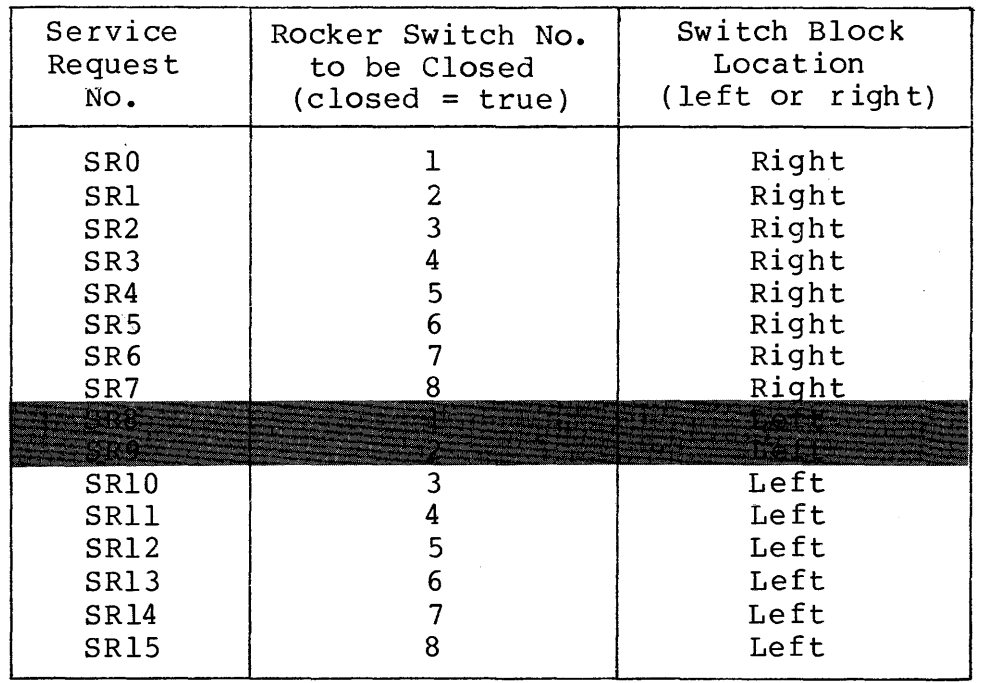

Table 2-1. Service Request Switch Settings

The recommended service request number to be set into the INP is either SR8 or SR9. If special circumstances require a different INP service request number for your system, it should still be located at a lower priority level (largernumbe r) than the Hardwired Serial Interface (HSI) and the Synchronous Single-Line Controller (SSLC) but at a higher priority level (smaller number) than the line printer and other slower devices. (See Appendix A for an example of a typical sequence of device priorities.)

b. The DRT number switches are eight miniature two-position rocker switches in a single block (identical in appearance to the switch blocks used for setting the MUX service requests in step a). The DRT number switch block is located in column 18, row 6, of the INP-MPU board (as shown in figure 2-1).<br>
Set the DRT number into switches 2 through 8 in octal and the DRT number into switches 2 through 8 in octal notation (open = true), using switch number 2 to represent the most significant bit and switch number 8 to represent the least significant bit. Switch number l serves as an odd parity jumper. Set switch number 1 to the appropriate position (open or closed), so that an odd number of switches (including the parity switch) is opened.

The recommended DRT number to be set into the INP is either 25 or 26 (decimal). (See table 2-2.)

I

| <b>DRT</b><br>Number |   |          | $2 \quad 3$  | Switch No.<br>$4\degree$ | $5 -$ | -6 |          | 8 |
|----------------------|---|----------|--------------|--------------------------|-------|----|----------|---|
| 25 (decimal)         |   |          | X X X O O X  |                          |       |    | X        | O |
| 26 (decimal)         |   |          | X X O O X    |                          |       |    | $\Omega$ | X |
| Legend:              | U | $=$ open | $X = closed$ |                          |       |    |          |   |

Table 2-2. DRT Number Switch Settings

c. The fourth block of miniature rocker switches (identical in appearance to the other three blocks described in steps a and b) is located in column 12, row 1, of the INP-MPU board (as shown in figure 2-1). These switches have been preset at the factory, but it is advisable to visually check their settings against those listed in table 2-3 in the column entitled "Required Position for System Use". (This visual check is to verify that no inadvertent changes occurred during transit.) Switches 1 through 7 should always be left in the positions<br>shown. Switch 8 is normally left in the OPEN position, but Switch 8 is normally left in the OPEN position, but it can optionally be closed to cause the self test to repeat in a continuing loop.

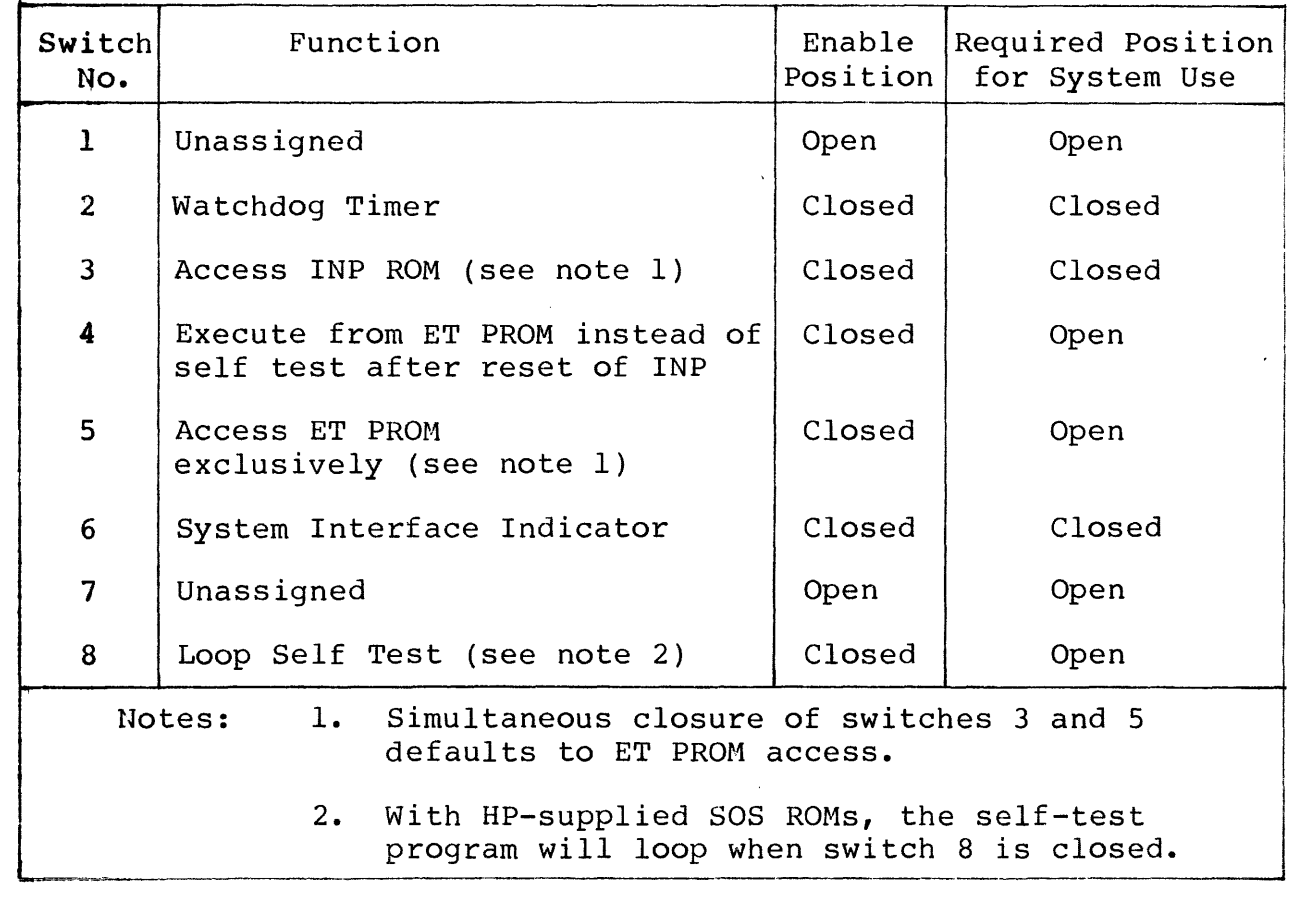

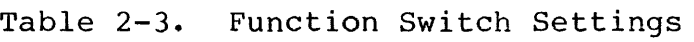

Ł

#### **2-6. HARDWARE INSTALLATION PROCEDURES**

#### **2-7. Installation of the INP PCAs**

Install the two INP PCA boards as follows:

- a. Ensure that all PCA switches are properly configured. (Refer to paragraph 2-5.)
- b. Turn off the power.

On the HP 3000 Series II and the Model 32421A of the Series<br>III, set the SYSTEM DC POWER switch and both MEMORY DC III, set the SYSTEM DC POWER switch and both MEMORY DC<br>POWER switches to the STANDBY position. (These three POWER switches to the STANCBY position. switches are located inside of the main cabinet front door, behind the register displays, as shown in figure  $2-2$ .)

On the HP 300C Series III, Model 32435A, set both DC POWER switches (the LOGIC switch and the MEMORY switch) tc the DI SABLE posit ion. (These switches are located inside of the main cabinet frcnt door, as shown in figure 2-3.)

#### **CAUTION**

All power must be off when inserting or removing any device or card in the system.

- c. Open the inner door of the I/O section card cage in the HP 3000 mainframe.
- d. Insert the two INP PCA boards (the MPU, part no. 30010-60001, and the DCI, part no. 30010-60002) into any two adjacent card cage slots on the multiplexer bus.
- e. Install the Interrupt Poll wire on the backplane. The INP MPU board is polled immediately after the HP 30215A Magnetic Tape Controller and before the HP 30209A Universal Interface.
- f. Connect the two INP PCA boards together with the ribbon cable (part no. 30000-93052). Attach the ribbon cable's connectors to connector J3 on the MPU board (part no. 30010-60001) and to connector J3 on the DCI board {part no. 30010-60002). (Refer to figure 1-1.)
- g. Record the location of the INP PCAs in the configuration section of the System Support Log.

I

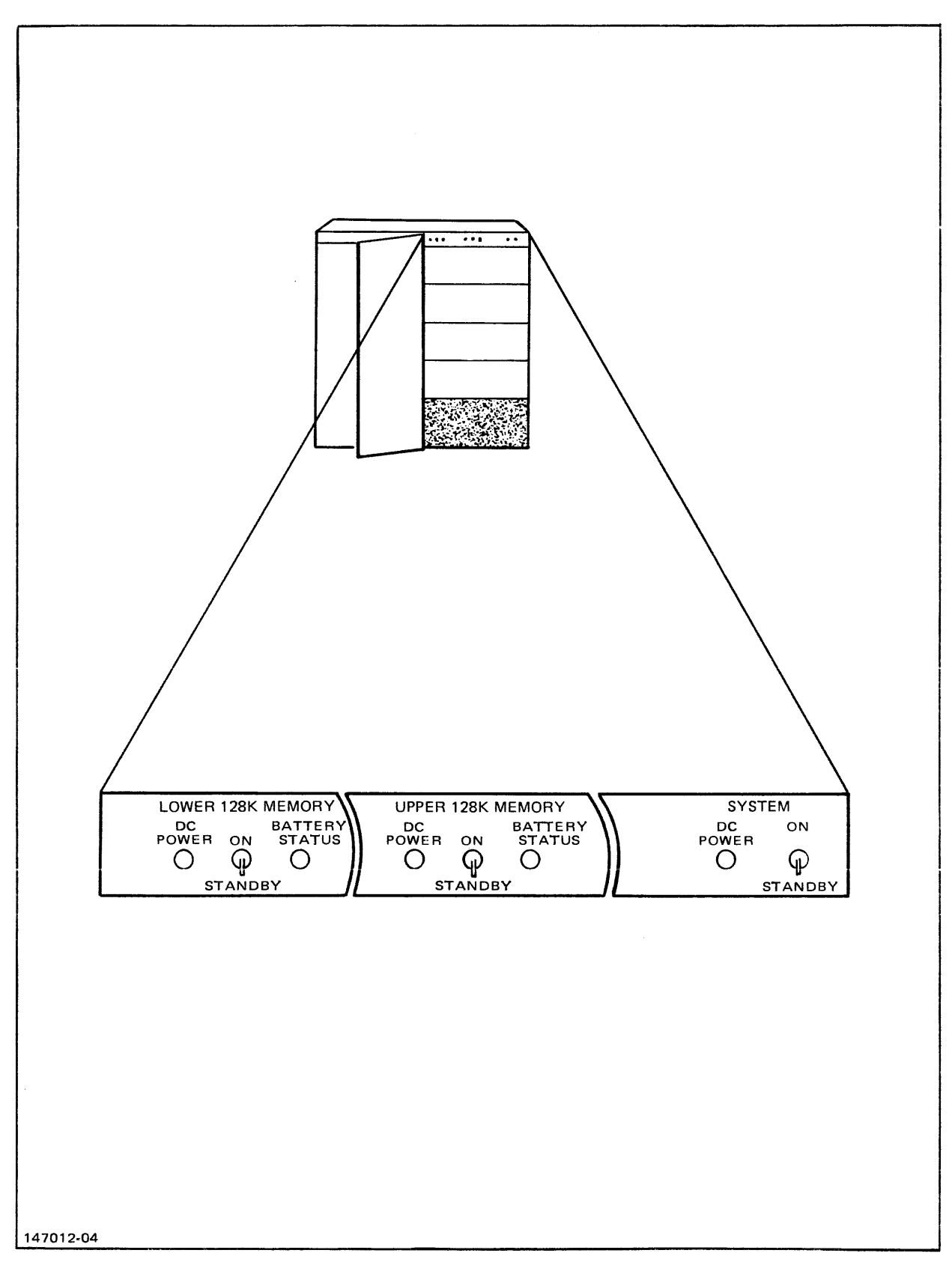

Figure 2-2. Location of DC POWER Switches (Series II and Early Series III)

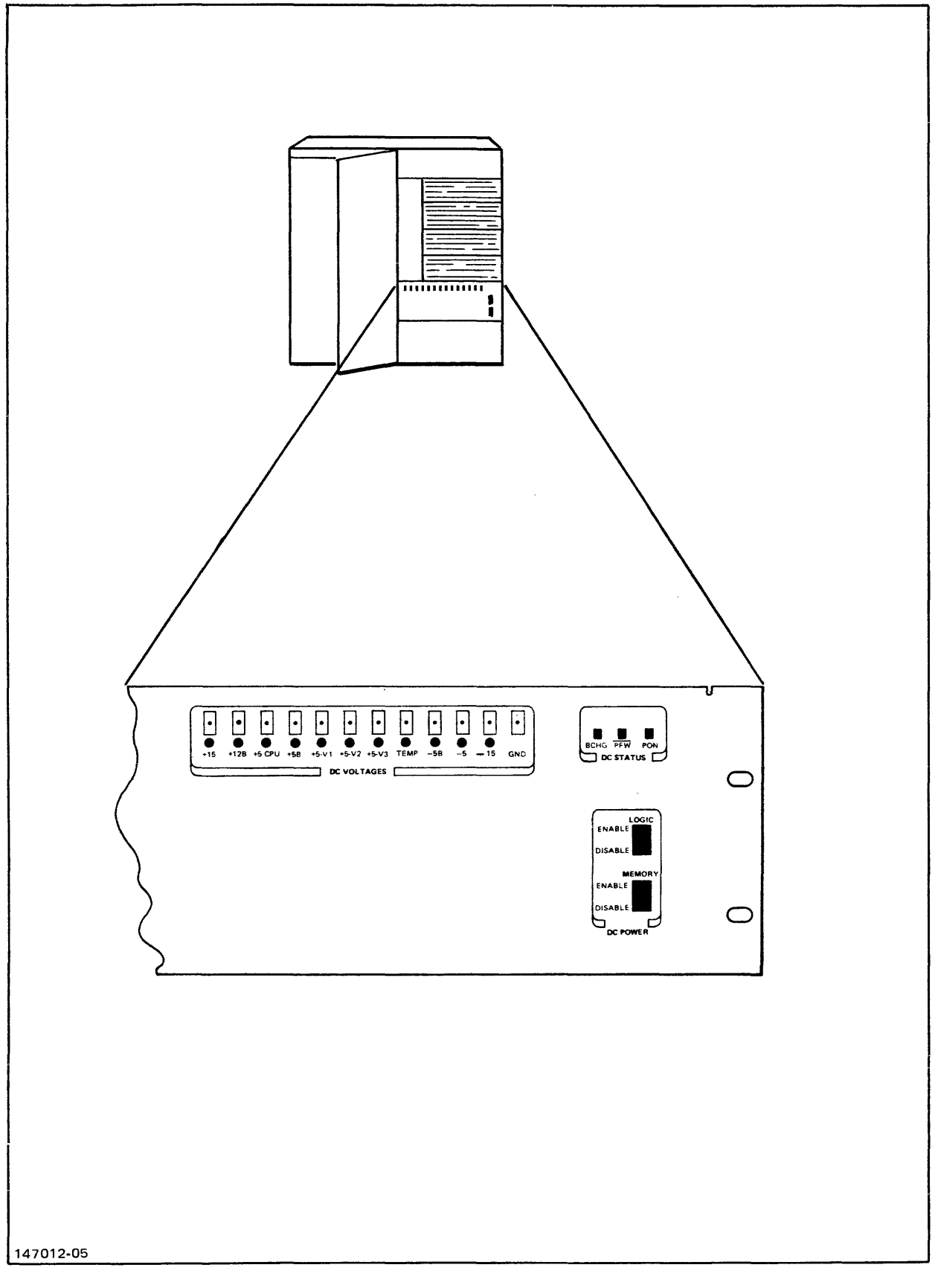

 $\bar{z}$ 

 $\hat{\mathcal{A}}$ 

Figure 2-3. Location of DC POWER Switches (Later Series III)

**International Property** 

#### **2-8. Installation of Memory Power Equipment**

The HP 3000 Series II and some of the earlier Series III computer systems had their I/O card cages supplied only with I/O power, because none of the I/O devices in existance at that time needed memory backup power. Now, the INP requires both I/O power and memory power; so this capability must be added to the card cages where INPs are to be installed in these systems. The necessary equipment for adding memory power is included with the HP  $30010A$ INP. (See "Equipment Supplied" in Section I.)

If your HP 3000 Computer System is a Series III, Model 32435A, all necessary memory power equipment was built into it at the factory when it was manufactured; so no memory power modification<br>is required in this model. Therefore, disregard the memory is required in this model. Therefore, disregard the memory power installation procedure in this paragraph and proceed directly to the installation of the communication cables (paragraph 2-9).

If your computer system is an HP 3000 Series II or a Model 32421A of the Series III, and if this is the first INP to be installed, memory power must be added. In the case of multiple INP installations, the second, third, and fourth INPs (installed in the same card cage) require no additional memory power equipment, since they are supplied by the same source as the first INP. However, the fifth INP installed in the same HP 3000 computer must have an additional Memory Power Jumper PCA board added to another HP 30311 power supply. The sixth and seventh INP can use the same memory power source as the fifth INP. Therefore, if this is the installation of a second, third, fourth, sixth, or seventh INP, disregard the memory power installation procedure in this paragraph and proceed directly to the installation of the INP PCA boards (paragraph 2-8). If, however, you are installiny the first or fifth INP, proceed as follows:

- a. Determine that the power is still turned off (see step b of paragraph 2-7) before proceeding with this part of the ins tal lat ion.
- b. Open the reac cabinet doors, and locate the HP 30311A Power Supply to be used (see figure 2-4).

c. Remove the two screws on the left upper and lower corners of the power supply. Mount the Memory Power Jumper PCA board (part no. 30380-60033) on the left edge of the power supply, using the two longer screws, two flat washers, and two lockwashers supplied with the jumper board. (Refer to figure  $2 - 5.$ )

#### NOTE

If the location of the cable clamp brace interferes with mounting the jumper board on the power supply , the cable clamp brace can be loosened and slid either up or down on its mounting rails.

d. Unplug the existing cable connector from receptacle J2 on the power supply, and plug it into receptacle J7 on the newly attached jumper board. (Do not remove the other plugs in J3, J4, and JS.)

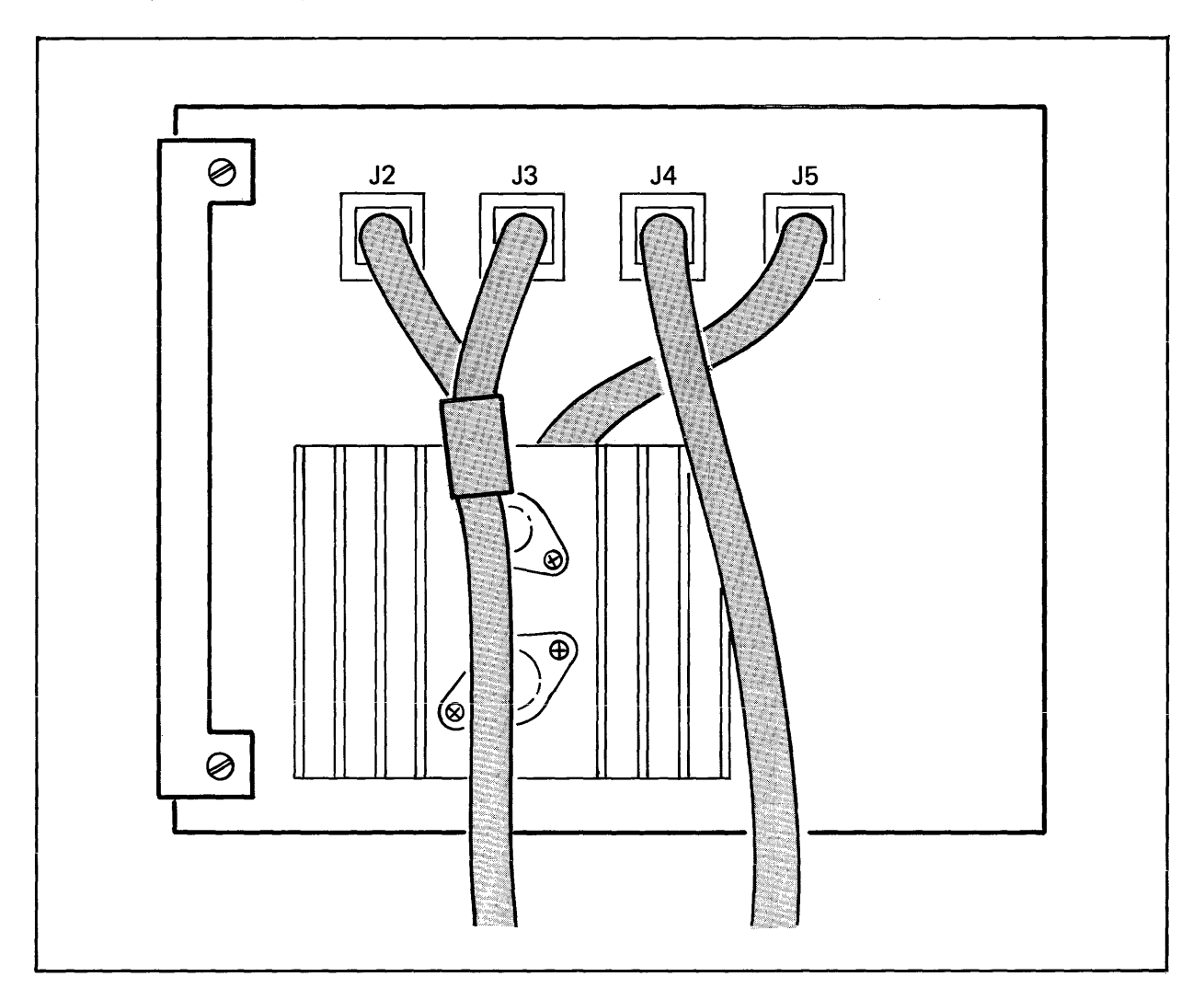

Figure 2-4. HP 30311A Power Supply with Existing Cables

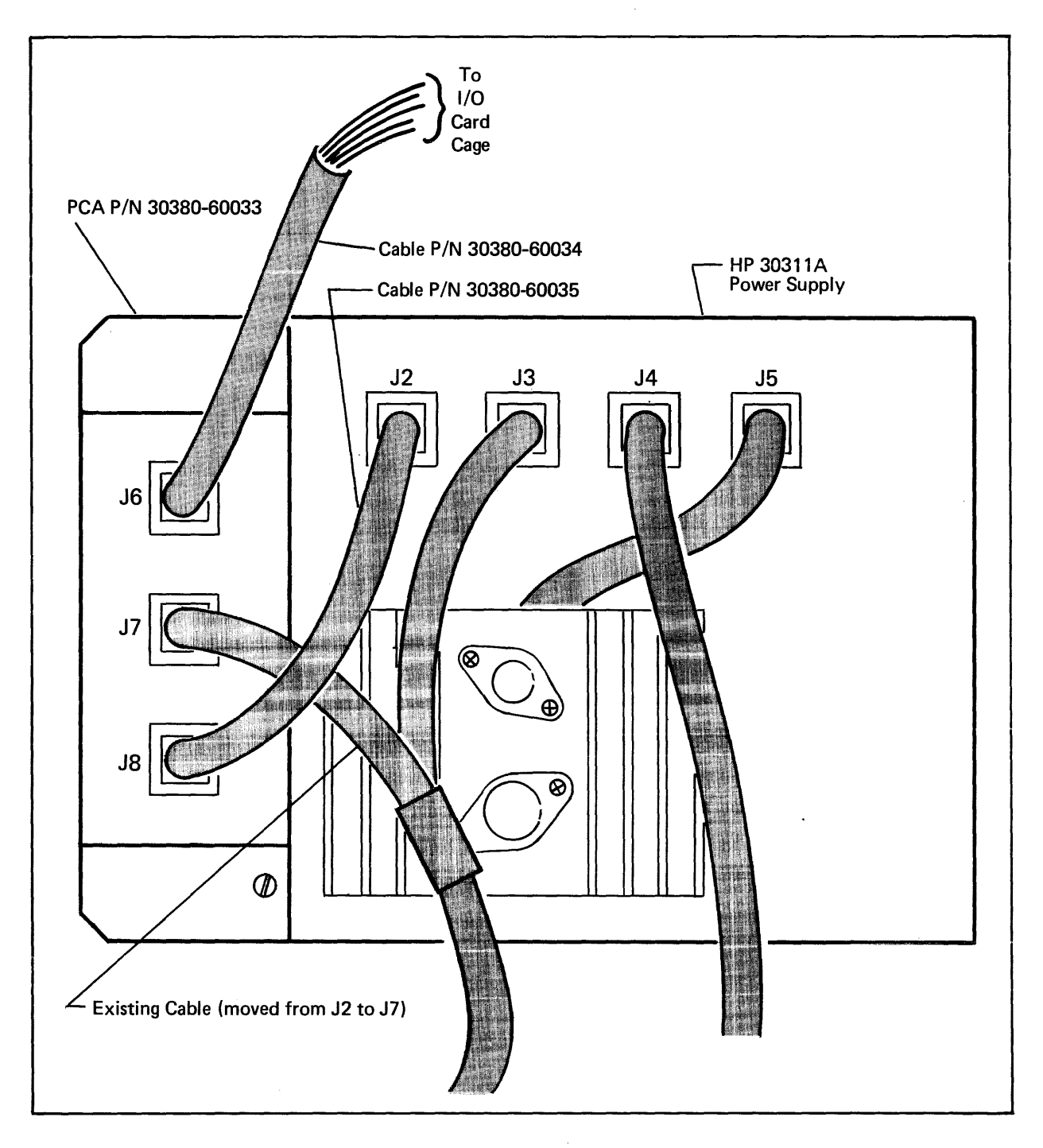

Figure 2-5. Memory Power Modification

- e. Attach the I/O Memory Jumper Cable (part no. 30380-60035) to receptacle J2 on the power supply and receptacle J8 on the jumper board. (Note that the connectors on the jumper cable are labeled receptacle.} to match each connector to its mating
- f e Attach the connector of the -I/O Memory Power Cable {part no. 30380-60034) to receptacle J6 on the jumper board.

g. Route the power cable to the back of the I/O card cage containing the INP PCA boards (which you installed in step d of paragraph 2-7). Attach the spade lug connectors to the connector strip in the following sequence:

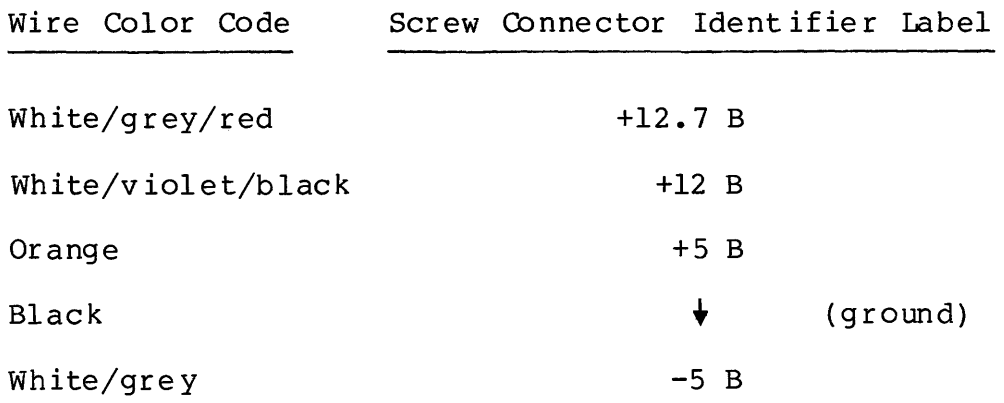

#### **2-9. Installation of the Communication Cables**

Install the INP communication interconnecting cable assemblies as follows:

- a. Connect the hood connector of the appropriate cable assembly to connectors Jl and J2 of the INP's DCI board (part no. 30010-60002). Refer to table 1-1 for a list of the available INF-to-modern cables, INP-to-INP direct-connect cables, and INP-to-SSLC direct-connect cables. Also refer to figure 1-1 as an aid in visualizing the relationship of the hardware components of the INP subsystem.
- b. If an INF-to-modern connection is being made, route the INF-to-modern interconnecting cable (which you already attached to the INP-DCI in step a) directly to the modem and plug the cable connector into the modem.
- c. If a direct INP-to-INP connection is being made (bypassing all modems), connect the INP-to-INP direct-connect cable (which you already attached to the INP-DCI in step a) to the external interconnect cable (one of the HP 30224L-series of cables listed in table 1-1). The other end of the external interconnect cable connects to another INP-to-INP directconnect cable for the remote computer in your data communications system.
- d. If a direct INP-to-SSLC connection is being made (from your local computer with its INP to a remote computer with an SSLC), route the INP-to-SSLC direct-connect cable (which you already attached to the INP-DCI in step a) directly to the remote computer and connect it to the remote computer's modem  $interconnecting$  cable (completely bypassing all modems).

#### **2-10. SOFTWARE INSTALLATION**

The INP has been preprogrammed at the factory and requires no field programming. All INP software, including the self test, is contained within the circuitry of the PCA boards. Therefore, no separate software installation procedure is required.

The diagnostic software (DSM) used for troubleshooting INP<br>problems is separate from the INP's own software. This is separate from the INP's own software. diagnostic program is included with your updated operating system and, likewise, requires no separate software installation procedure.

#### **2-11. INSTALLATION VERIFICATION**

Verify that the INP has been properly installed and that it now functions properly as follows:

a. Turn on the power.

On the HP 3000 Series II and the Model 32421A of the Series III, return the SYSTEM DC POWER switch and both MEMORY POWER switches to the ON position.

Cb the HP 3000 Series III, Model 32435A, return both DC POWER switches (the LOGIC switch and the MEMORY switch) to the ENABLE position.

- b. Power up the system in accordance with the HP 3000 Computer Systems Console Operator's Guide.
- c. Press the red, spring-loaded RESTART switch on the edge of the INP-MPU board (figure 2-6) to manually initiate the self test.
- d. Watch the self-test light-emitting-diode (LED) indicators (figure 2-6) as the self-test program goes through its cycle. Upon completion of the self test (approximately 2 seconds in duration), the LEDs will step winking and will display a steady pattern. If the two LEDs at each end (0 and 7) are lighted while all the others are off, the INP is working properly. If any other pattern of lighted LEDs is being displayed, the INP is malfunctioning.
- e. If a properly functioning INP is indicated, close and lock the card cage door. The system is now ready for operation.
- f. If a malfunctioning INP is indicated, refer to Section v, Maintenance, for troubleshooting information.

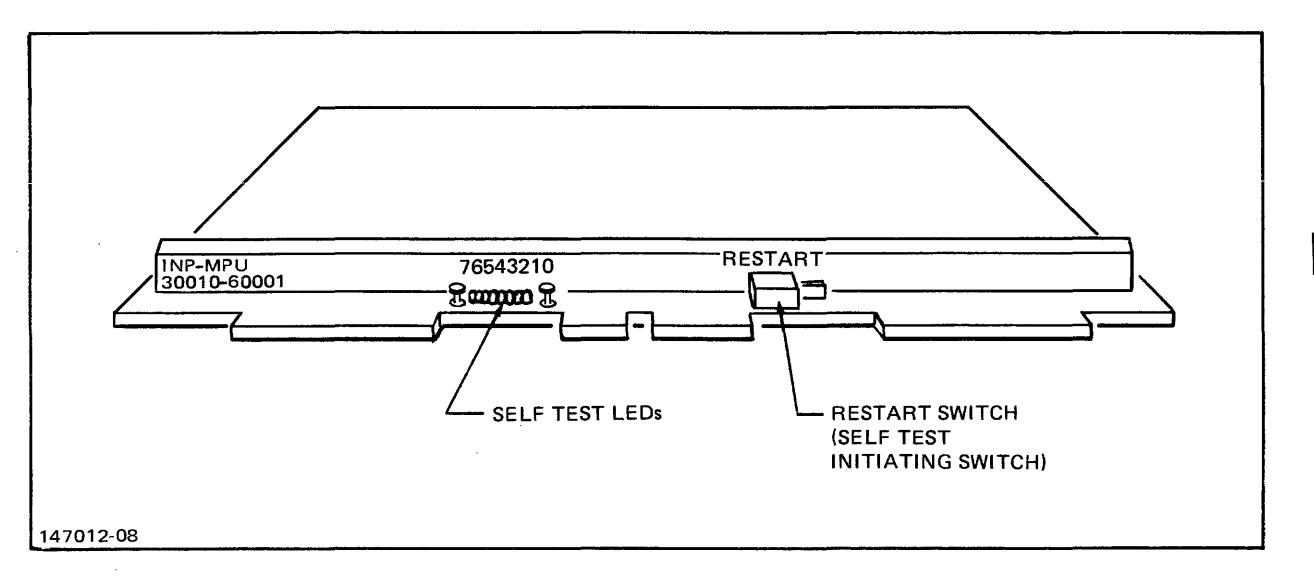

Figure 2-6. Self-test Switch and LED Indicators

#### 2-12. MULTIPLE INP INSTALLATIONS

For additional data communication capability, more than one INP can be installed in the same  $HP$  3000 Computer System. The maximum number of INPs that an HP 3000 can accomodate is seven. The However, four INPs is the maximum number that can be connected to original INP cabling from the HP 30311 power supply. the Additional power supply cabling must be added for the fifth (and subsequent) INP(s).

After the first INP has been installed, subsequent INPs are installed by following the same procedures as outlined in the previous paragraphs in this section. Any available pair of adjacent card slots within the specified range can be used, since the device sequence is determined by the setting of each INP's service request switches (see paragraph 2-5) rather than by the card slot it occupies.

 $\label{eq:2.1} \frac{d\mathbf{r}}{dt} = \frac{1}{2} \left( \frac{d\mathbf{r}}{dt} + \frac{d\mathbf{r}}{dt} \right) \mathbf{r} \left( \mathbf{r} \right)$ 

 $\label{eq:2.1} \frac{1}{\sqrt{2}}\int_{\mathbb{R}^3}\frac{1}{\sqrt{2}}\left(\frac{1}{\sqrt{2}}\right)^2\frac{1}{\sqrt{2}}\left(\frac{1}{\sqrt{2}}\right)^2\frac{1}{\sqrt{2}}\left(\frac{1}{\sqrt{2}}\right)^2\frac{1}{\sqrt{2}}\left(\frac{1}{\sqrt{2}}\right)^2\frac{1}{\sqrt{2}}\left(\frac{1}{\sqrt{2}}\right)^2\frac{1}{\sqrt{2}}\frac{1}{\sqrt{2}}\frac{1}{\sqrt{2}}\frac{1}{\sqrt{2}}\frac{1}{\sqrt{2}}\frac{1}{\sqrt{2}}$ 

# **PROGRAMMING INFORMATION FROGRAMMING**

field programming during these activities, as well.

The HP 30010A Intelligent Network Processor (INP) is pre-<br>programmed at the factory and requires no field programming for at the factory and requires no field programming for installation or operation. Furthermore, the use of the built-in self-test feature and the Diagnostic/Support Monitor (DSM) for verification testing and troubleshooting eliminates the need for
# **PRINCIPLES OF OPERATION**

iv <sup>I</sup>

 $\overline{a}$ 

This section contains functional-level and system-level<br>descriptions of the HP 30010A Intelligent Network-Processor descriptions of the HP 30010A Intelligent Network Processor (INP). The functional description lists the major functional areas and briefly describes each of them. An example of a typical functional-level operation follows, which serves to summarize the functional description. Then, an overview of the<br>system-level operation briefly discusses INP operations in system-level operation briefly discusses INP operations relation to the HP 3000 Series II or Series III Computer System.

## **4-1. FUNCTIONAL DESCRIPTION**

The HP 30010A Intelligent Network Processor includes the following major functional areas:

- INP Microprocessor
- Read-Only Memory (ROM)
- Random Access Memory (RAM)
- Direct Memory Access (DMA)
- SDLC and BISYNC Datacomm
- Communication Line Interfaces

A block diagram of INP organization of the major functional areas is shown in figure 4-1. The solid interconnecting lines in the block diagram represent data paths while the broken lines indicate service request paths.

#### **4 ·2. INP Microprocessor**

The Complementary-Metal-Oxide-Semiconductor / Silicon-on-Sapphire (CMOS/SOS) Microprocessor is the heart of the INP. It is a highperformance, low-power-consumption microprocessor primarily used in controller applications. It offers a one-microsecond typical instruction cycle time to execute any of the fixed-width, 16-bit<br>instructions. These instructions can process one-, four-, These instructions can process one-, four-, eight-, or sixteen-bit fields. The fast instruction cycle time

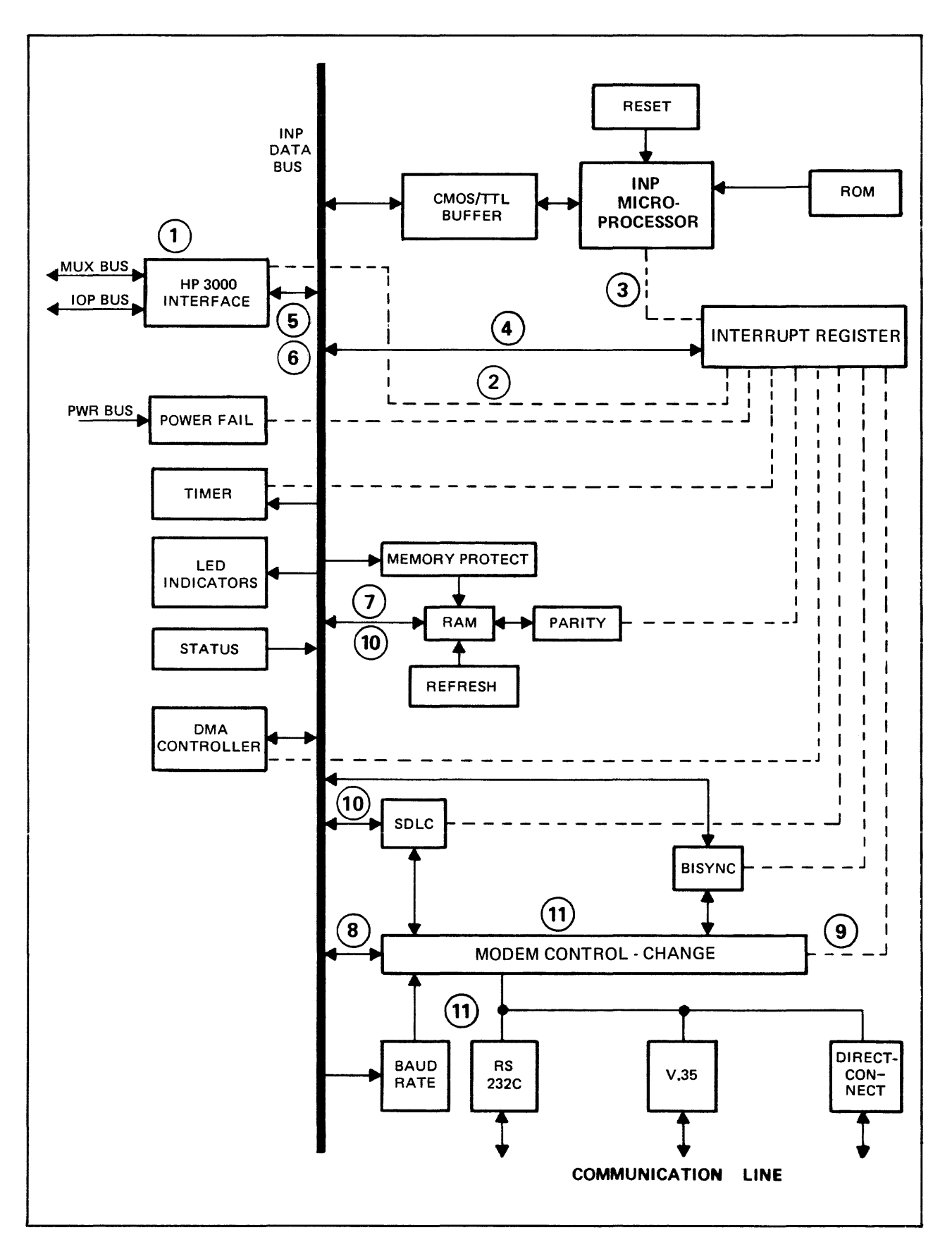

Figure 4-1. HP 30010A INP Block Diagram

requires. the use of logic buffers that convert CMOS/SOS levels to the more conventional TTL signal levels. The INP Microprocessor instruct ion set has been optimized for efficient operations perfcrmed directly on the I/O registers.

The INP Microprocessor is designed to facilitate functions such as logical decision making, indexed branches, and external event synchronization. These capabilities allow the !NP Microprocessor to efficiently perform the functions required of an intelligent network processor.

#### **4-3. Read-Only Memory (ROM)**

The INP has a 2K word, high-speed CMOS/SOS ROM. The RCM contains power-on and reset programs, functional diagncstics, loader/ dumper routines, and RAM fault location code.

#### **4-4. Random Access Memory (RAM)**

The INP has 16K words of dynamic RAM that store the protocol driver in use (such as BISYNC point-to-point), the INP's control program, the HP 3000 interface driver, and data buffers for the communication channel.

Several circuits are required to support and insure the reliable operation of the RAM. A refresh circuit is provided to refresh (or renew) the contents of the dynamic RAM at regular intervals. An LSI chip also aids in performing this function. A parity circuit calculates a parity bit on each byte written to RAM and verifies the bit on each read from RAM. Memory-protect circuitry and separate power supply lines are provided for the RAM, RAM refresh circuitry, and other associated support circuitry to assure that no data will be lost in the event of a power failure or "brcwnout".

#### **4-5. Direct Memory Access (OMA)**

The INP uses an LSI DMA-controller chip to provide three highspeed channels between data buffers in RAM and the HP 300C Interface, as well as between RAM and datacomm LSI devices. The function of the DMA logic is to move bytes between external devices and RAM in such a way that they will be transparent to the INP Microprocessor software. This ability to transfer data<br>concurrently with instruction execution enables the INP to concurrently with instruction execution enables the achieve high throughput rates.

#### **4-6. SDLC and BISYNC Data Communication**

The INP uses LSI datacomm devices that are programmed by the INP Microprocessor tc operate with BISYNC and SDLC protocols. When transmitting, these devices receive data and control bytes in

 $4 - 3$ 

Principles of Operation

parallel from the INP Microprocessor and convert them into a continuous serial stream for transmission. Simultanecusly, they can receive a serial stream of data and control information and assemble it into a series of parallel data bytes for the INP Microprocessor.

#### 4-7. Communication Line Interfaces

Bell DDS, The communication line interfaces, such as  $RS232C$ , Direct-connect, etc., translate data and control lines into signals that are electrically and mechanically compatible with the respective standards.

#### 4-8. FUNCTIONAL-LEVEL OPERATION

In the following typical message transmission sequence, a modem telephone line is assumed as the communications medium. References are made to the functional areas, data paths, and service within the block diagram recuest paths in figure The data paths and service request paths being referenced  $4-1$ . are identified in the diagram by circled numbers.

Initially, the HP 3000 has been powered up, and the previously attached communication line is not yet operational. The process of powering up invokes the ROM-resident control program. The control program both resets the INP logic and verifies INP operation. The results of the operation verification are available to the HP 3000 on request.

To initiate transmission, the system issues a control parameter over the MUX bus to the HP 3000 Interface of the INP, (1). This action causes an interrupt bit to be set, (2) , which interrupts the INP Microprocessor, (3). The INP Microprocessor then reads the interrupt register, (4), to determine which device is<br>requesting service. Next, the INP Microprocessor interrogates requesting service. the  $HP$  3000 Interface, (5), to determine the nature of the service being requested (new control word, new data word, etc.).

In this example, the control word read in (5) tells the **INF** microprocessor to start transferring data words from the HP 3000 Interface to the INP RAM for local buffering. Typically, the INP reads a whole buffer or block from the HP 3000 before beginning to transfer data over the data communication line.

The flows from the HP 3000 into memory are represented by (6) and (7) in figure 4-1. Upon receiving a full block, the INP Microprocessor raises RTS,  $(8)$ , and sets up an interrupt for when the modem returns CTS. When CTS becomes active, an interrupt is generated to the INP Microprocessor, (9). The INP Micro-<br>processor then sends data from the INP RAM to the datacomm

LSI devices, (10). The datacomm device that is being used serializes the data and sends it over the line, (11) , effectively completing the initialization cf data transm issicr:.

The INP initiates the data reception function by initializing the modem control lines to indicate that data can be received. It  $m$ cdem control lines to indicate that data can be received. then begins monitcring the communication line for a start-ofmessage sequence.

Having initialized the transmission and reception of data, the INF Micrcprocessor now performs functions such as managing special characters in the data stream, calculating and comparing CRCs, transferring blocks to and from the HP 3000, and managing modem signals.

When an end-of-message sequence is detected, the CRC is calculated and checked. If there is no error, the message is accepted and transferred tc the HP 3000. The INP returns to its task of mcnitcring the line for the next start-of-message sequence.

Terminating the transmission sequence involves sending the necessary end-of-message information and changing the appropriate modem control lines to indicate the end cf transmission.

#### **4-9. SYSTEM-LEVEL OPERATION**

The following discussion demonstrates the functioning of an INF at the system level. A very basic  $DS/3000$  example is given here, but INP usage with other data communications subsystems (such as RJE, MRJE, etc.) can easily be construed.

INP operation begins with the system operator opening the DSLINE  $\Box$  IDV means of the IDSCONTROL console command). At this time the (by means of the :DSCONTROL console command). At this time the INP hardware logic is reset and the ROM-resident verification test (SELF TEST) is invoked. Upon the successful completion of SELF TEST, the respective communications line protocol software is downloaded to the INP RAH. The HP 3000 then commands the INP software to begin execution.

The software initializes itself to conform to the DSLINE as configured on the mainframe. At this time, a read command is issued to the INP, so that messages coming from the remote computer<br>through the data communications line can be received. When a through the data communications line can be received. message is received from the remote computer, the local HP 3000 is notified (and data is moved to the mainframe RAM) only at successful completion of the read.

Closing the DSLINE causes any current INP - to - HP 3000 messages to be completed. The INP then becomes dormant until the The INP then becomes dormant until the next :DSCONTROL command.

 $\label{eq:2.1} \frac{1}{\sqrt{2}}\int_{\mathbb{R}^3}\frac{1}{\sqrt{2}}\left(\frac{1}{\sqrt{2}}\right)^2\frac{1}{\sqrt{2}}\left(\frac{1}{\sqrt{2}}\right)^2\frac{1}{\sqrt{2}}\left(\frac{1}{\sqrt{2}}\right)^2\frac{1}{\sqrt{2}}\left(\frac{1}{\sqrt{2}}\right)^2.$ 

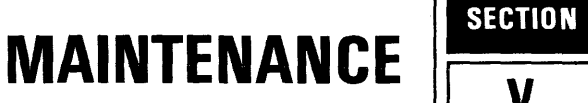

This section contains general servicing information for the HP<br>30010A Intelligent Network Processor (INP). This information 30010A Intelligent Network Processor (INP). includes safety precautions, repair philosophy, maintenance aids, use of the self-test capability, troubleshooting, and field-level repair.

#### **5-1. SAFETY PRECAUTIONS**

Whenever the INP printed circuit assemblies (PCAs) are being installed or removed, ensure that the computer's SYSTEM DC POWER<br>switch and both MEMORY DC POWER switches are set to the STANDBY switch and both MEMORY DC POWER switches are set to the position. (These switches are located inside of the main cabinet door, behind the register displays.)

Whenever an INP PCA is being connected or disconnected to a modem (by attaching or removing the !NP-to-modem interconnecting cable), ensure that the SYSTEM DC POWER switch and both MEMORY DC POWER switches are set to the STANDBY position and that the modem power is also turned off.

Be particularly cautious when selecting the routing for the longer lengths of the interconnecting data cables. DO NOT run these cables outdoors! Lightning induced transients can have a devastating effect on data communication links; and a more direct lightning strike can, of course, be a very real safety hazard to personnel as well as to the equipment. Indoor routing must be planned to avoid sources of electrical "noise", such as arc welders.

Failure to observe these precautions could result in damage to the components of the computer system, the INP, and/or the modem.

#### **5-2. REPAIR PHILOSOPHY**

Field repair of an !NP PCA is limited to the replacement of the Random Access Memory (RAM} chips. Any other malfunction must be remedied on an exchange basis. To exchange the INP PCAs, remove

them from the system and prepare them for reshipment to Hewlett-Packard in accordance with the instructions in paragraph 5-19. When troubleshooting procedures have verified a RAM malfunction, remove the INP-MCU PCA from the system and replace the defective RAM chip as described in paragraph 5-17.

#### **5-3. MAINTENANCE AIDS**

The INP consists of more than just the apparent hardware. It is actually a sophisticated system of both hardware and software. To support such a system, a support package has been provided for verification and troubleshooting. This support package consists of the following:

- INP Self Test
- Diagnostic/Support Monitor (DSM)
- CS/Trace
- **e** INP Dump

The INP hardware self test can be manually implemented by the customer user or by the HP Customer Engineer. Light-emittingdiode (LED) indicators give status information which can be used<br>as an initial verification/troubleshooting procedure. The INP as an initial verification/troubleshooting procedure. self test is described further in paragraph 5-4.

The Diagnostic/Support Monitor (DSM) is available for on-line<br>diagnostic support purposes. DSM provides comprehensive and DSM provides comprehensive and<br>llows problems to be checked in flexible testing capability and allows problems to be checked<br>an operational environment. Since the operation of the INE Since the operation of the INP is closely integrated with the computer system software, a more meaningful and effective check of the INP is accomplished by using the system itself. DSM begins by verifying the INP hardware and then extends its testing as far into the communications network as possible. If modems with local and/or remote loopback are installed, DSM uses these facilities to test that portion of the link. DSM operates interactively with either a customer user or an HP support user, offering appropriate tests and replies for each level of user. The use of the Diagnostic/Support Monitor is described in detail in the HP 30010A  $/$  30020A Intelligent Network Processor Diagnostic Procedures Manual. (Refer to the Preface for manual part numbers for ordering.)

CS/Trace is a software fault-isolation tool that can be used in the field by HP support personnel. It builds disc records that contain all transactions that have occurred over the transmission facility. Upon termination of an operation, the utility program ,CSDUMP is run to format and output the individually accumulated trace records for analysis.

The INP Dump facility is used only as a factory-level support<br>tool. It dumps the contents of the INP memory for analyzing the It dumps the contents of the INP memory for analyzing the exact state of the INP. The INP Dump facility is described further in Appendix B.

## **5-4. SELF TEST**

A self-test capability is included in the read-only memory (ROM)<br>of the INP. A small set of routines, diagnostics, and check-A small set of routines, diagnostics, and check-<br>Interpretion of the self-test feature is points are included. The intention of the self-test feature to provide a quick indication of whether the communications board is functioning properly, without either shutting down the system<br>or changing the hardware components. This self test can be or changing the hardware components. actuated either by a software command from the host computer system or by the pressing of a hardware pushbutton switch. Results of the test are available to the host system as a status word or to the pushbutton operator visually through an LED indicator bank located on the front edge of the INP-MPU printed circuit assembly (PCA) board.

When the self test is initiated (either manually or programmatically), a series of tests or checks is set into operation. These tests that comprise the self-test program include the following:

- Basic Instruction Set Test
- ROM Test
- Timer Interrupt Test
- RAM Test
- BISYNC Chip Test
- SDLC Chip Test

As each test is successfully completed, the next test in the sequence is started until the self-test cycle has been completed. The red LED indicators (located on the edge of the INP-MPU board, near the self-test initiating RESTART switch, as shown in figure<br>5-1) wink on and off during the test cycle (approximately 2 wink on and off during the test cycle (approximately 2 seconds in duration) and stop in a pattern that shows the test results. If LEDs O and 7 (the ones at each end of the array) are the only ones lighted, all tests have been completed successfully. Any other pattern indicates a failure. Table 5-1 (under "Troubleshooting") shows the meanings of various LED patterns.

The following paragraphs briefly describe each test in the selftest program.

#### **5-5. Basic Instruction Set Test**

The first portion of the self-test program is a basic instruction set test. Most of the INP microprocessor's instructions are tested. LED 7 is lighted before the start of the test. If the test is successful, LED 7 is extinguished and LED 6 is lighted. If the test fails, LED 7 remains lighted.

#### **5-6. ROM Test**

The second portion of the self-test program tests a calculated<br>checksum. The ROM contains a "burned-in" constant that is used The ROM contains a "burned-in" constant that is used in the calculation of the current ROM checksum. A net result of zero should result when the old and new checksums are compared. This is the only test conducted on the ROM. LED indicator 6 is lighted at the start of this test. If the test is successful, LED indicators 5 and 6 are lighted. If the test fails, indicator 6 stays lit.

#### **5-7. Timer Interrupt Test**

The third portion of the self-test program checks to determine<br>that a timer interrupt occurs. This test includes a timing that a timer interrupt occurs. routine that executes in 12 milliseconds. During that interval, a timer interrupt should have occurred. This test does not check the accuracy of the timer, but rather it verifies that the interrupt has actually occurred. At the start of the test, LEDs 5 and 6 are lighted. At the successful completion of the test, LED 3 is lighted and LEDs 5 and 6 are turned off. If the test fails, LEDs 5 and 6 are left on.

#### **5-8. RAM Test**

The fourth portion of the self-test program is the RAM Test, which consists of two routines. In the first routine, each memory location has its address written into it and then read<br>from it, starting at location 0001 and progressing to 3FFF. The from it, starting at location 0001 and progressing to 3FFF. second routine fills memory downward with the complement of the address and reads it upward. LED indicator 3 is lighted at the start of the test. If the test is successful, LED indicator 4 is lighted and indicator 3 is turned off. If it fails, LED indicator 3 stays lit.

A further test is performed on the memory refresh circuitry. Every 2 milliseconds, all of memory must be read from and written to by the hardware to prevent data loss. If the refresh circuitry were to fail, it would show up as a failure in a read from memory after this test wrote to memory.

#### **5-9. Chip Tests**

The fifth portion of the self-test program performs tests on the remaining portions of the PCA boards, namely the communication chips and the I/O controllers. LED indicator 4 is lighted at the start of these tests. As each individual test in this group<br>completed, the LEDs are incremented. If all of the tests incremented. If all of the tests are<br>lighted. If any one fails, the successful, LEDs 0 and 7 are lighted. If any one fails, tests are not halted, but the appropriate LEDs are lighted.

5-10. BISYNC TEST. The first part of the Universal Synchronous/ Asynchronous Receiver/Transmitter (BISYNC) Test sets up the communications interface and then transmits and receives 100 data characters. Errors detected will be data overruns, data parity errors, and any differences between data transmitted and data received.

The second part of the BISYNC Test takes the data written in low memory and transmits it to higher memory via the BISYNC chip and DMA. At the successful completion of this test, LED indicator 5 is 1 igh ted.

5-11. SDLC TEST. The first part of the Universal Synchronous Receive and Transmit (SDLC) Test sets up the communication interface and then transmits and receives 100 data characters. Errors detected will be receive errors, receive overruns, and receive ab or ts.

The second part of the SDLC Test takes the data written in low memory and transmits it to higher memory via the SDLC chip and DMA. At the successful completion of this test, LED indicator 5 is turned off. If it fails, LED indicator 5 is left on.

## **5-12. TROUBLESHOOTING**

#### **5-13. Customer-user Troubleshooting Procedures**

If a malfunction is suspected, the customer user can verify proper operation of the INP by initiating the self-test program described in paragraphs 5-4 through 5-11. (Actually, the self test is initiated automatically from time to time by the system software during normal operations. When no malfunction is reported, operations continue without the operator necessarily being aware that a self test has occurred.)

## **CAUTION**

Before manually initiating a self<br>test, be sure that no other sure that no other computer operations are in progress that may be destroyed by the self-testing process.

There are two ways of manually initiating the self test. One way is by using the INP Diagnostic/Support Monitor (DSM) to invoke This technique requires a simple interactive dialogue on a computer terminal between the customer user and DSM. The customer-user/DSM operations are described in the HP 30010A / 30020A Intelligent Network Processor Diagnostic / 30020A Intelligent Network Processor Diagnostic Procedures Manual.

The other way of initiating the self test is to press the RESTART switch. (Refer to the Installation Verification instructions in Section II for details on this method of initiating the self test. Also, the exact location of the INP within the card cage can be obtained from the installation notation in the configuration section of the System Support Log.)

The self test checks most of the circuitry of both INP PCA boards. If, upon completion of the self test, the self-test LED indicator lights (figure 5-1) are displaying 0 and 7 (only the two lights at each end are lighted), there is no detectable hard-<br>ware malfunction within the INP PCA boards. If any other ware malfunction within the INP PCA boards. combination of lights is being displayed or if you still suspect a malfunction beyond the physical limits of the PCA boards, call your Hewlett-Packard Customer Engineer (CE).

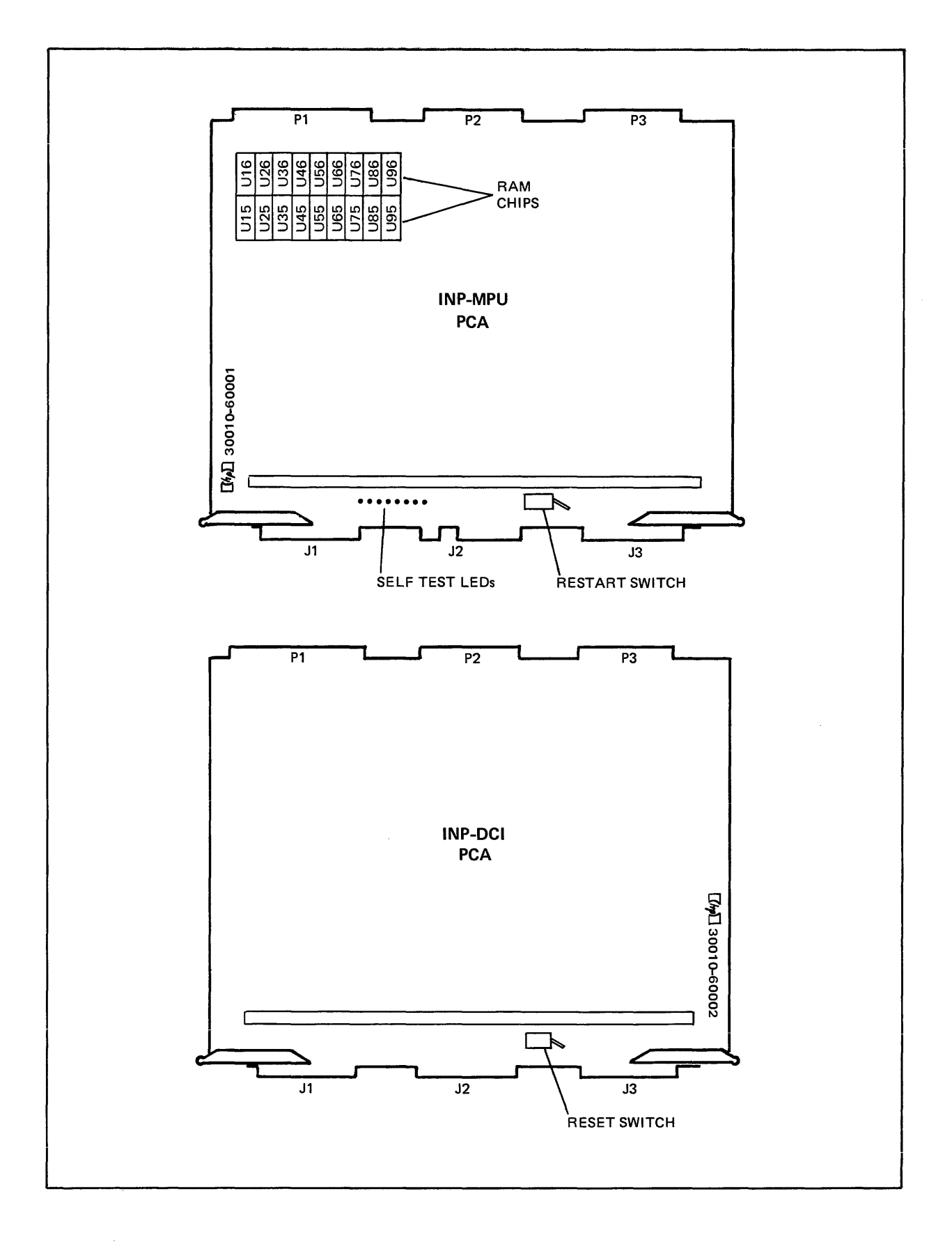

Figure 5-1. Location of Pertinent Components on INP PCAs

## **5-14. HP Support Troubleshooting Procedures**

More extensive troubleshooting can be done by the HP Customer Engineer by using the support-user interactive dialogue of DSM. When support-user diagnostic testing of the INP identifies a malfunction within the INP PCA boards, field repair of the boards is limited to the replacement of the Random Access Memory (RAM) chips. Any other malfunction must be remedied on an exchange<br>basis. (See paragraph 5-2. "Repair Philosophy".)  $(See 'paragraph 5-2, "Repair Philosophy".)$ 

When the HP Customer Engineer arrives at the computer site, the recommended troubleshooting sequence is as follows:

- a. Determine that the INP is not currently in use.
- b. Before initiating any other action, open the computer card cage door and observe the INP self-test LEDs (see figure 5-1 for the location of the LEDs). Note whether the LEDs are flickering or a static pattern is being displayed, and make a written record of which LEDs are lighted. This information may be needed later if the problem persists beyond the initial steps of troubleshooting.
- c. Disconnect the modem cable (or the direct-connect cable) from the edge connector of the INP PCA board to physically isolate the INP subsystem for testing.
- d. Press the manual RESTART switch (figure 5-1) to initiate the self test.
- e. Observe the INP self-test LEDs. interpretation of the meaning of the various LED light patterns.} (Refer to table 5-1 for
- f. If LED 3 is lighted in combination with any of the other LEDs, a RAM data chip failure is indicated. To determine which RAM chip is defective, note the light pattern being displayed by LEDs 7 through 4 and compare this pattern with the information shown in table 5-2. (If LED 3 is not lighted, skip steps g through h and go directly to step i .}

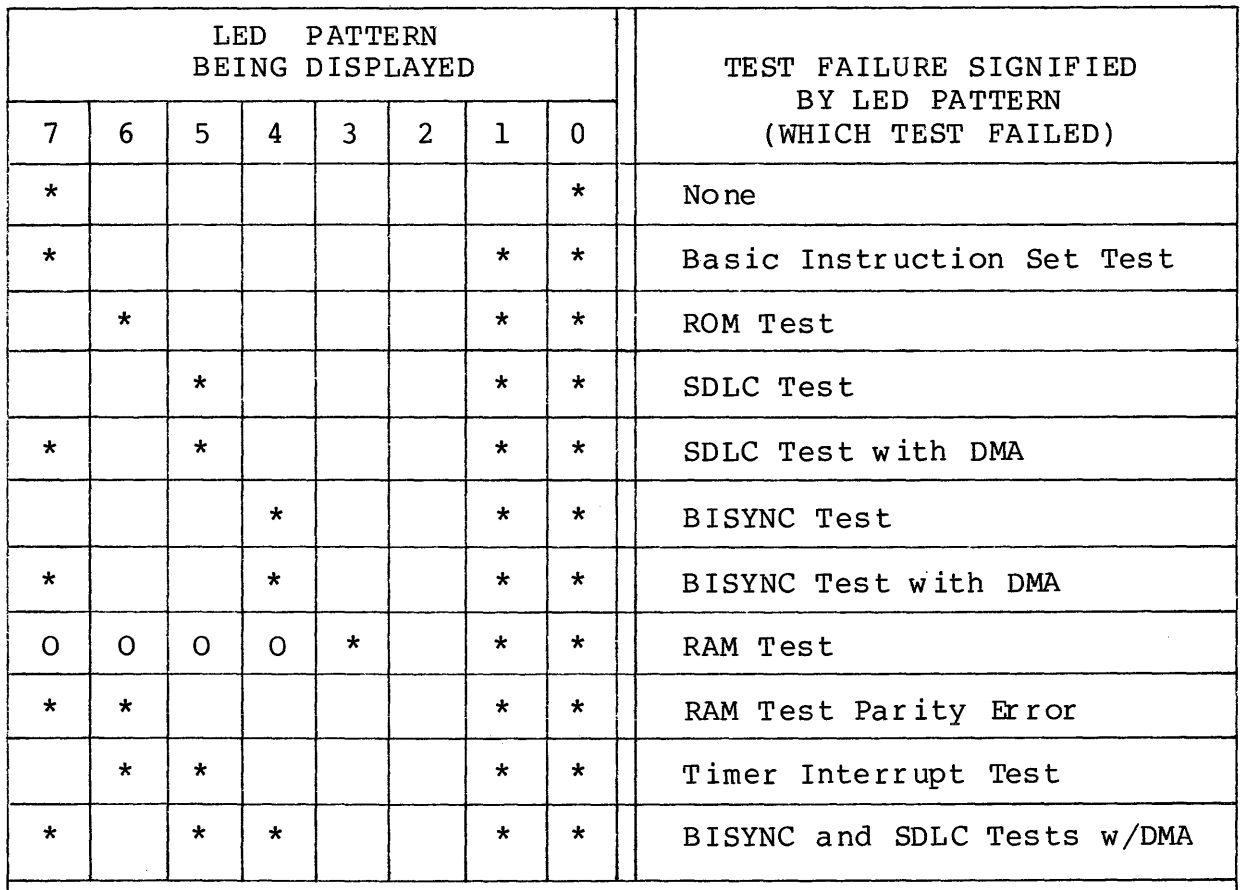

Table 5-1. Meanings of Self-test LED Indicator Patterns

Legend:

 $*$  = LED lighted

0 = When lighted, the coded pattern signifies which chip (bit) has failed (see table 5-2)

| LED Display<br>7654                                  | Bit No.                  | Defective RAM Chip |
|------------------------------------------------------|--------------------------|--------------------|
| $\bf{0}$<br>$0\quad 0\quad 0$                        | $\pmb{0}$                | <b>U15</b>         |
| 0 0 0 1                                              | $\mathbf 1$              | <b>U25</b>         |
| $0 \t0 \t1 \t0$                                      | $\overline{c}$           | <b>U35</b>         |
| $0 \t0 \t1$                                          | $\mathbf{3}$             | U45                |
| 0 1 0 0                                              | $\overline{\mathbf{4}}$  | <b>U55</b>         |
| $\pmb{0}$<br>101                                     | 5                        | U65                |
| 1 1 0<br>$\pmb{0}$                                   | 6                        | <b>U75</b>         |
| 111<br>0                                             | $\overline{\mathcal{L}}$ | <b>U85</b>         |
| 1 0 0 0                                              | $\bf 8$                  | <b>U16</b>         |
| 1001                                                 | 9                        | U26                |
| $\begin{array}{ccccccccc} 1 & 0 & 1 & 0 \end{array}$ | $10\,$                   | U36                |
| $1 0 1 1$                                            | 11                       | U46                |
| $1 1 0 0$                                            | 12                       | U56                |
| 1 1 0 1                                              | 13                       | U66                |
| 1 1 1 0                                              | 14                       | U76                |
| 1111                                                 | 15                       | U86                |
| Legend:                                              |                          |                    |
| $l = LED$ lighted                                    |                          |                    |
| $0 = LED$ of $f$                                     |                          |                    |

Table S-2. Identifying Defective RAM Data Chips

- g. Replace the RAM chip that was identified in table 5-2 as being defective. (See paragraph 5-17, "Field Replacement of a RAM  $Chip"$ .)
- h. Repeat steps d through g (to cover the possibility that more than one RAM chip had failed simultaneously).
- i. If the LED 7-6-1-0 combination is lighted, one of the parity-bit RAM chjps has failed. Replace both parity-bit RAM chipE (U95 and U96). (See paragraph 5-17, "Field Replacement of a RAM  $Chip'$ .)
- j. If LED ccmbinatior. 7-0 is being displayed (indicating the successful completion of the self test), run DSM for more extensive troubleshooting. (Refer to the support-user/DSM operations described in the HP 30010A  $/$  30020A Intelligent Netwcrk Processor Diagnostic Procedures Manual.)
- k. If any other combination of lighted LEDs (not already covered in steps f through j) is being displayed as a result of your having pressed the RESTART switch in step d, replace both INP PCA boards (part no. 30010-600Cl and 30010-60002). (See paragraph 5-18, "Replacement of the PCA Boards".)

#### NOTE

When sending PCA boards to the factory for<br>replacement, refer to paragraph 5-19, replacement, refer to "Reshipment Instructions". Include in the package your noted observations from step b; they may be helpful during factory-level troubleshooting. Also, if a 5-0 or 3-0 LED pattern was observed in step b, an INP dump<br>file may have been created in PUB.SYS file *may* have been created in PUB.SYS (labeled INPLOGnn, where nn is in the range fr cm  $00$  to  $99$ ). If they can be located, these INPIOG files should also be included in the package with the defective equipment. (See Append ix B for further information on the INF dump files.)

#### **5-15. Off-board Loopback Testing**

When support-user diagnostic testing is required beyond the physical limits of the INP PCA boards, certain portions of the data communications network can be synthesized. A test hood and/ or a test connector are needed for testing with certain cable<br>options (see table 1-2 for test equipment compatibility for test equipment compatibility information). These test attachments are used with the off-board loopback tests described in the HP 30010A / 30020A Intelligent Network Processor Diagnostic Procedures Manual. The test hood and test connector are illustrated in figure 1-1 and listed by<br>part number in table 1-2. The test attachments are used as The test attachments are used as follows:

- a. With the data communications cable (direct-connect or modem cable) disconnected from the edge connector of the INP PCA<br>board. attach the appropriate test hood in its place. Run attach the appropriate test hood in its place. Run Test Group 6 of DSM.
- b. If Test Group 6 passes step a, this indicates that the problem is originating farther "downstream" on the communications line. Remove the test hood, and reconnect the data<br>communications cable to the INP PCA board. Disconnect the communications cable to the INP PCA board.<br>other end of the cable, and attach the ar and attach the appropriate test connector to the data communications cable. Repeat Test Group 6 of DSM. A failing test indicates the fault is located in the cable.
- c. If your data communications system uses the modem cable and if the modems include analog and digital loopback options,<br>testing in Test Group 6 can continue. Connect the modem testing in Test Group 6 can continue.<br>cable to the modem. Configure the d cable to the modem. Configure the computer and modem for<br>normal operation, but select the analog loopback option on normal operation, but select the analog loopback option on<br>the modem. Run Test Group 6 in DSM. A failing test indi-Run Test Group 6 in DSM. A failing test indicates that the problem lies in the local modem.
- d. Disable the loopback option on the local modem, and select the digital loopback option on the remote modem. Run Test Group 6 again. A failure of this test indicates that the problem lies with the telephone line or the remote modem. Repeating steps a, b, c, and d on the remote computer system will isolate the problem source.

#### **5-16. FIELD REPAIR**

Field repair of the INP is limited to the following procedures and is to be accomplished only by Hewlett-Packard support personnel.

#### **5-17. Field Replacement of a RAM Chip**

The Random Access Memory (RAM) chips are the only components on either of the INP PCA boards that are field replaceable. (See figure  $5-1$  for their location on the board.) If troubleshooting procedures (such as use of the self test) indicate that a RAM is faulty, replace it as follows:

- a. Ensure that the system operator has backed up the system files before beginning this procedure.
- b. Turn off the power.

On the HP 3000 Series II and the Model 32421A of the Series III, set the SYSTEM DC POWER switch and both MEMORY DC POWER switches to the STANDBY position. (These three switches are located inside of the main cabinet front door, behind the register displays, as shown in figure 2-2.)

On the HP 3000 Series III, Model 32435A, set both DC POWER switches (the LOGIC switch and the MEMORY switch) to the DISABLE position. (These switches are located inside of DISABLE position. (These switches are located inside the main cabinet front door, as shown in figure 2-3.)

#### **CAUTION**

All power must be off when  $in$ serting or removing any device or card in the system.

- c. Disconnect the ribbon cable from the !NP PCA boards.
- d. Remove the INP-MPU PCA board (part no. 30010-60001) from the card cage.
- e. With the INP-MPU board lying on a smooth, firm surface, withdraw the defective RAM chip out of its socket with a chip extractor tool.

f. Immediately discard the removed RAM chip, or mark it as scrap, to avoid the possibility of its being inadvertently reinstalled as a new replacement part.

NOTE

Bending the pins of the defective RAM<br>chip immediately upon removal is an immediately upon removal is an effective way of marking it as scrap.

- g. Press a new RAM chip into the socket.
- h. Reinstall the MPU PCA board in the computer card cage, using the procedure described under "Installation of the INP PCAs" in Section II, Installation.
- i. Verify that the INP is now working properly as described under "Installation Verification" in Section II, Installat ion.

#### **5-18. Replacement of the PCA Boards**

When the troubleshooting procedures outlined in paragraph 5-14 indicate the need for replacement of the INP PCA boards, proceed as follows:

- a. Ensure that the system operator has backed up the system files before beginning this procedure.
- b. Turn off the power.

On the HP 3000 Series II and the Model 32421A of the Series III, set the SYSTEM DC POWER switch and both MEMORY DC POWER switches to the STANDBY position. (These three switches are located inside of the main cabinet front door, behind the register displays, as shown in figure 2-2.)

On the HP 3000 Series III, Model 32435A, set both DC POWER switches (the LOGIC switch and the MEMORY switch) to the DISABLE position. (These switches are located inside of the main cabinet front door, as shown in figure 2-3.)

#### **CAUTION**

All power must be off when inserting or removing any device or card in the system.

c. Disconnect the cable hood connector and the ribbon cable connectors from the edges of the INP PCA boards.

d. Remove both the MPU PCA board (part no. 30010-60001) and the DC! PCA board (part no. 30010-60002) from their respective slots in the computer card cage.

**NOTE** 

When a PCA board replacement is required to correct an !NP malfunction, both boards must be replaced as a matched set.

- e. Install the factory replacement INP PCA boards in the same slots in the computer card cage, using the procedure described under "Installation of the INP PCAs" in Section II, Installation.
- f. Verify that the INP is now working properly as described under "Installation Verification" in Section II, Installat ion.

#### **5-19. RESHIPMENT INSTRUCTIONS**

If the INP PCA boards and/or the associated cables are to be shipped to Hewlett-Packard for service or repair, attach a tag to each item identifying the owner and indicating the type of service or repair to be accomplished. Include the part number and date code of each item.

Package the item(s) in the original factory packaging material, if available. If the original packaging material is not available, standard factory packaging material can be obtained from<br>the nearest Hewlett-Packard Sales and Service Office. If the nearest Hewlett-Packard Sales and Service Office. standard packaging material is not available, wrap the item(s) in suitable cushioning material (Air Cap TH-240 Cushioning or equivalent) and place the item(s) in a corrugated carton (200pound test material). Seal the carton securely and mark it FRAGILE to ensure careful handling.

# **MUX SERVICE REQUEST PRIORITIES**  $\left|\frac{\mathbf{H}-\mathbf{H}}{A}\right|$

**APPENDIX** 

The following table shows the recommended sequence of Multiplexor Channel (MUX) service request priorities for a typical HP 3000 Series II or Series III Computer System.

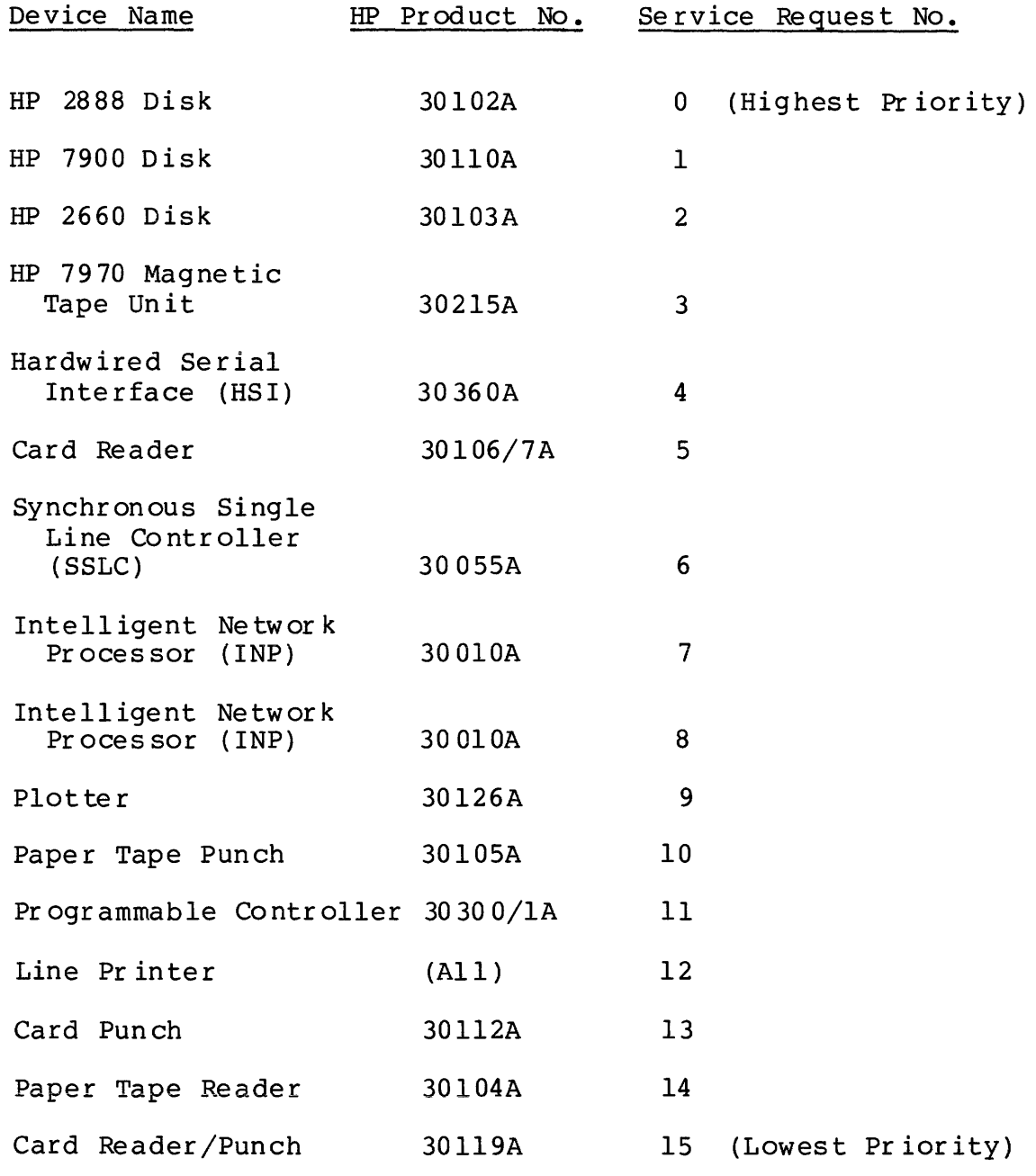

## INP DUMP FACILITY  $\overline{\mathbf{R}}$

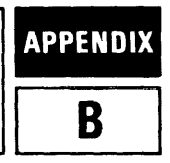

The INP Dump facility is used only by factory-level support personnel. It dumps the contents of the INP memory for analyzing the exact state of an INP in use. Invoked by either an INP hardware problem or an INP software problem, the dump data can be returned to the factory either on magnetic tape or in the form of a listing.

Dumping the INP and saving the data is done automatically by the system software. As dumps are completed, the data is stored into files named "INPLOGnn", where nn is a number not greater than the maximum number of dump files for the system. This limit assures that multiple INP dumps cannot adversely affect system storage.

Messages regarding INP dumps are directed to the system console. The initial message announces the dump and specifies which INP is dumping:

!NP BOARD FAILURE - LDEV xx

where xx is the logical device number. Notification that the data has been saved and identification of the dump file appears next:

!NP RAM DUMPED IN INPLOGnn

If the creation of this new INP dump file attains the maximum number allowed, another message is generated:

STORE AND PURGE ALL INPLOGnn FILES

Any further INP dumps will not be saved until the previous dump files are processed.

As previously mentioned, either of two media can be used for returning the INP dump data to the factory: magnetic tape or listing. The more obvious method is to store the INPLOG files onto a tape and send the tape to the factory. The other alterna-<br>tive is to run the INP Dump Analyzer against each INPLOG file. tive is to run the INP Dump Analyzer against each Each file then generates a listing of approximately 50 pages. These listings can be sent to the factory, thus eliminating the need for shipping magnetic tapes.

The latter method requires only a few simple MPE commands. The first step is to define the list file for the Analyzer. By default, the Analyzer will output to \$STDLIST for job execution or to a device class of LP for session execution. If another output device is desired, a file or device equation to INPLIST will assign the proper file/device.

The required command to identify the dump file is:

FILE INPDUMP = INPLOGnn

The command that invokes the Analyzer is:

RUN INPDPAN.PUB.SYS

Note that INPDPAN does not purge the dump file; it must be done manually.

The following is a sample stream job:

!JOB INPDUMP,MANAGER/PSWD.INP !FILE INPDUMP=INPLOGOl.PUB.SYS !RUN INPDPAN.PUB.SYS ! EOJ

# **CONFIGURING MPE**

This appendix briefly describes how to configure the MPE Operating System to include the HP 30010A Intelligent Network Prccessor (INP).

## **CONFIGURATION OVERVIEW**

The programs and intrinsics that comprise your data communications subsystems (such as DS/3000, RJE/3000, etc.) are supplied as part of your MPE Operating System. Only the MPE I/O configuration needs to be modified to include the Intelligent<br>Network Processor (INP) and any pseudo devices that may be requiced for subsystem operation.

Before configuring MPE, install the INP as described in Section II, Installation. The DRT number configured on the INP-MPU board (step b of paragraph 2-5, "PCA Jumpers and Switches") should be noted because it is requested during the configuration dialogue.

If the I/O configuration is compatible, the same INP can be used for DS/3000, RJE/3000, MRJE/3000, or IML/3000 remote activities. I Some information provided in the MPE configuration dialogue may be relevant only when the INP is used with one particular subsystem. Any configuration differences or special considerations are noted in the following dialogue.

Besides configuring the INP and subsystem pseudo devices, you must, of course, configure any terminals and line printers that are to be used for the Pass-Through Mode of operation. These are standard MPE I/O configurations as described in the System Manager / System Supervisor Reference Manual.

#### **THE CONFIGURATION DIALOGUE**

The following instructions deal only with configuring an INF. The complete configuration dialogue is given in the System Manager / System Supervisor Reference Manual.

To begin, log onto the system, define the output files, and initiate a SYSDUMP as shown:

NOTE<sub></sub>

Where it is necessary to distinguish user input from computer output, the input is underlined.

: HELLO MANAGER. SYS

- :FILE T;DEV=TAPE
- :FILE L;DEV=LP
- $:$  SYSDUMP  $*_{T}$ ,  $*_{L}$

#### **Step** No. **Prompt and Response**

- 1. ANY CHANGES? YES
- 2. SYSTEM ID=HP 32002 v.uu.ff? return
- 3. MEMORY SIZE? return
- 3.1 I/O CONFIGURATIOH CHAHGES? YES
- 3.2 LIST 1/0 DEVICES? YES or NO
- 3.3 LIST CS DEVICES? YES or NO
- $3.4$  HIGHEST DRT = xx.? xx is the current highest hardware device address that can be assigned. Press RETURN if xx is satisfactory. Otherwise, enter a higher DRT number.

Configuration of individual devices begins here.

3.5 LOGICAL DEVICE #? Enter the logical device number of the INP.

I

I

I

#### **Prompt and Response**

After you respond to all the prompts for one device, this LOGICAL DEVICE #? prompt is repeated to allow for configuring additional devices. If I/O configuration is complete, press RETURN and the system configuration dialogue continues with step 3.80.

- 3.6 ORT #? \_Q\_ Removes the device specified in the previous prompt from the current MPE configuration.
	- xx Enters the hardware DRT number for the INP.
- $3.7$  UNIT #? 0
- 3. 8 SOFTWARE CHANNEL #? Q.
- 3.9 TYPE? l1
- 3.10 SUBTYPE?
	- *l..* (IML/3000)
	- 0 or l (RJE/3000 and MRJE/3000)
	- $0, 1,$  or 3 (DS/3000)

 $0 =$  Synchronous switched line with a modem

 $l =$  Synchronous nonswitched line with a modern

 $3 =$  Synchronous nonswitched line, hardwired

(Note: If the INP is hardwired directly to an SSLC, always configure both the INP and the SSLC as Subtype <sup>1</sup> and Transmission Mode 1. )

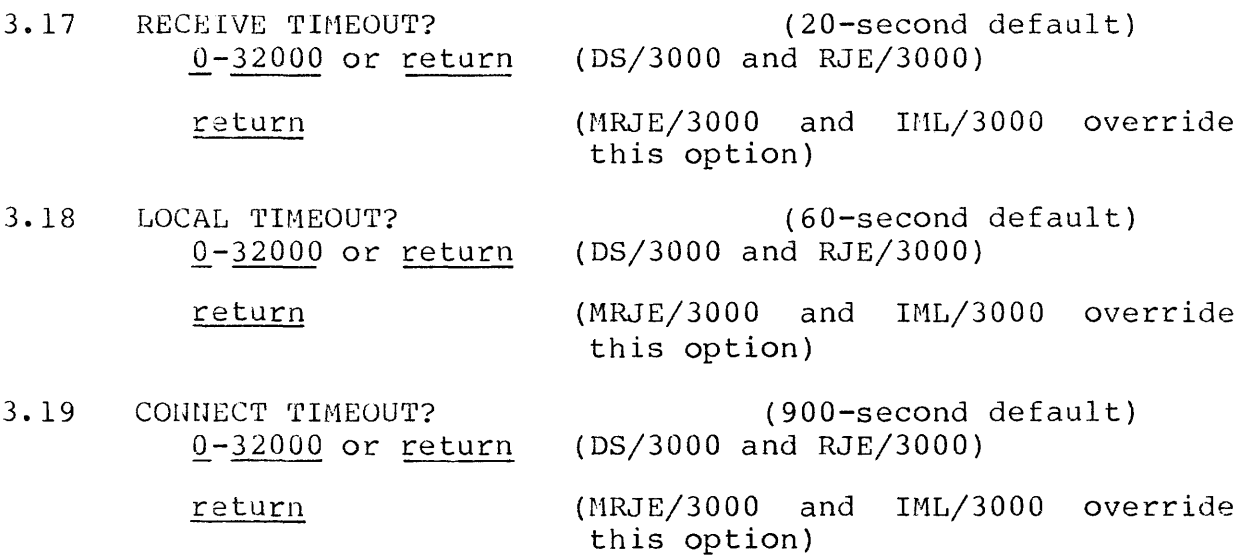

I

I

I

I

I

I

#### **Step No. Prompt and Response**

(DS/3000 and RJE/3000)

(DS/3000 and RJE/3000)

(DS/3000 and RJE/3000)

Prompts 3.20 through 3.22 specified in prompt 3.10. appear only when subtype 0 was (DS/3000, RJE/3000, and MRJE/3000)

3.20 DIAL FACILITY? YES or NO

#### return

3.21 ANSWER FACILITY? YES or NO

#### return

3.22 AUTOMATIC ANSWER? YES or NO

#### return

- 3. 23 DUAL SPEED? YES or NO
- (IML/3000, dual-speed modems are not supported; response not used)

(DS/3000, RJE/3000, and MRJE/3000)

(MRJE/3000 overrides this option)

(MRJE/3000 overrides this option)

(MRJE/3000 overrides this option)

- 3.24 HALF SPEED? YES or lJO (Asked only if your response to prorapt 3.23 was YES)
- 3.25 SPEED CHANGEABLE? YES or NO

(DS/3000, RJE/3000, and MRJE/3000)

(IML/3000 overrides this option)

- 3.26 TRANSMISSION SPEED? (in characters per second)  $250$ ,  $300$ ,  $600$ ,  $1200$ ,  $2400$ ,  $3600$ ,  $4800$ , or  $7000$ <br> $(S/3000)$ 
	- 250, 300, 600, or 1200 (RJE/3000 and MRJE/3000)

(IML/3000 overrides this option)

(Note: The transmission speed you specify is ignored for modems that provide internal clocking signals. This feature allows modems of different speeds to be used without reconfiguring the operating system. It used without reconfiguring the operating system. also allows the console operator to change the speed of<br>hardwired lines through the use of the ;SPEED= through the use of the  $;$ SPEED= parameter when the line is opened.)

**I** 

I

**Step No.** 

**Prompt and Response** 

3.27 TRANSMISSION MODE?  $\mathbf{0}$ 0 or 1 (IML/3000} (DS/3000, RJE/3000, and MRJE/3000)

 $0 =$  Full Duplex;  $1 =$  Half Duplex

(Note: Subtype 3 requires full duplex, except when the INP is hardwired to an SSLC. For hardwired INP-to-<br>SSLC, always configure both devices as Subtype 1 and  $SSLC$ , always configure both devices as Subtype  $1$  $Transmission$   $Iode$   $1.$ )

3.28 PREFERRED BUFFER SIZE? {in words)  $(DS/3000 -- 1024$  recommended)

(MRJE/3000 ignores your response)

(RJE/3000 and IML/3000 this option) override

- 3.29 DRIVER CHANGEABLE? NO
- 3.30 DRIVER OPTIONS? 0
- 3.50 DRIVER NAME? IOINPO

Prompts 3.52 through 3.55 appear only when subtype 0 has been<br>specified. (DS/3000, RJE/3000, and MRJE/3000) (DS/3000, RJE/3000, and MRJE/3000)

3.52 PHONELIST? YES or NO (DS/3000 and RJE/3000)

> return (MRJE/3000)

- 3.53 PHONE NUMBER? telephone number or return (Asked only if your response to 3.52 was YES.}
- 3.54 LOCAL ID SEQUENCE? id sequence or return

 $(MRJE/3000$  ignores your response)

3.55 REMOTE ID SEQUENCE? id sequence or return

(MRJE/3000 ignores your response)

I

#### **Step No. Prompt and Response**

- 3.70 DEVICE CLASSES? return No class name will be assigned.
	- name list A list of one or more names, separated by commas. A name must begin with a letter and can have no more than eight characters.
		- (RJE/3000 requires the device class name RJLINE. Additional class names are optional. )
		- (MRJE/3000 ignores your response)

The dialogue now prints the LOGICAL DEVICE #? prompt described in step  $3.5$ . If all I/O configuration is complete, press RETURN and the dialogue continues at step 3.80. Otherwise, enter a logical device number, and repeat the configuration procedure from step 3.5.

- 3.80 MAX # OF OPENED SPOOLFILES = xxx ? return
- 3.81 LIST I/O DEVICES? YES
- 3.82 LIST CS DEVICES? YES
- 3.83 CLASS CHANGES? return
- 3.93 LIST I/O DEVICES? return

You receive the prompt in step 3.94 only if a communications device is currently configured in your system, or if additional currently configured in your system, or if additional drivers exist.

- 3.94 ADDITIONAL DRIVER CHANGES? return
- 4. SYSTEM TABLE CHANGES? return
- 5. MISC CONFIGURATION CHANGES? return
- 6. LOGGING CHANGES? return
- 7. DISC ALLOCATION CHANGES? return
- 8. SCHEDULING CHANGES? return

#### **Step No. Prompt and Response**

- 9. SEGMENT LIMIT CHANGES? return
- 10. SYSTEM PROGRAM CHANGES? return
- 11. SYSTEM SL CHANGES? return
- 12. ENTER DUMP DATE? return Copies the modified MPE. When this copy is used to COLDSTART the system, the account structure and all files remain intact.
	- mm/dd/yy where mm/dd/yy is some date in the future. Copies the modified MPE and the current accounting structure (but no files).
	- mm/dd/yy where mm/dd/yy is usually the date of the most recent system backup. Copies the modified MPE, the current structure, and any files that on or since the specified date. accounting were changed
	- $\overline{0}$ Copies the entire system (MPE, the current accounting structure, and all files).

12.01 ENTER DUMP FILE SUBSETS? return

12.1 LIST FILES DUMPED? return

The console operator must now use the =REPLY command to assign the tape drive on which a fresh tape reel has been mounted.

#### A

Apparatus used with Off-board Loopback tests, 1-3, 1-5, 5-12

#### B

```
Backplane compatibility, 2-3 
Basic Instruction Set Test, 5-4<br>BISYNC data communication. 4-3
BISYNC data communication,<br>BISYNC Test. 5-5
BISYNC Test, 5-5 
Block diagram, !NP, 4-2 
Board test hood, 1-3, 1-5, 5-12
```
#### c

Cable routing, data communications, 2-13, 5-1<br>Cable routing, memory power modification, 2-12 Cable routing, memory power modification, Cable test connector,  $1-3$ ,  $1-5$ ,  $5-12$ Cables, data communication, installation of, 2-13 cables, data communication, installation c Card cage backplane, 1-2, 2-3 CE-supplied test equipment,  $1-3$ ,  $1-5$ <br>Chip tests,  $5-5$ Chip tests, CMOS/SOS microprocessor, 4-1 Communication cable routing, 2-13, 5-1 Communication cables, installation of, 2-13 Communication line interfaces,  $4-4$ <br>Compatibility, backplane,  $2-3$ Compatibility, backplane, Compatibility, test equipment, 1-5 Components on !NP PCAs, location of pertinent, 5-7 Configuration dialogue, C-2 Configuration overview, C-1 Configuring MPE, C-1 Connector, cable test, 1-3, 1-5, 5-12 Contents of this manual, vii  $CS/Trace$ , 5-2

#### D

Data communication cables, installation of, 2-13 Data communication cables, list of, 1-4 Data transfer rate, 1-8 DC POWER switches, location of, 2-8, 2-9 Defective RAM data chips, identifying, 5-10 Description of the INP Self Test, 5-3 Device priorities, 2-5, A-1 Diagnostic/Support Monitor (DSM} , 5-2 Dialogue, configuration, C-2<br>Direct Memory Access (DMA), 4-3 Direct Memory Access (DMA), DMA,  $4-3$ DRT number switches, 2-5 DRT number switches, location of, 2-4, 2-5
Index

```
DRT number switches, recommended settings, 2-5
DSLINE, 4-5 
DSM, 5-2 
    E 
Equipment supplied, l-2
```
#### F

Features of the INP, 1-6 Field repair, 5-13 Field replacement of a RAM chip, 5-13 Field-replaceable RAM chips, location of, 5-7 Function switch positions, 2-6 Function switches, location of, 2-4, 2-6 Function switches, setting, 2-6 Functional description of INP, 4-1 Functional-level operation of INP, 4-4

G

```
General description, 1-1 
General Information, 1-1
```
#### H

Hardware installation procedures, 2-7 Hood, board test,  $1-3$ ,  $1-5$ ,  $5-12$ HP 30010A INP block diagram,  $4-2$ HP Support troubleshooting procedures, 5-8

#### $\mathbf{I}$

Identifying defective RAM data chips, 5-10 Initial inspection, 2-1 INP block diagram, 4-2 INP Dump facility, 5-3, B-1 INP features, 1-6 INP Microprocessor, 4-1 INP PCAs, installation of, 2-7 INP RAM,  $4-3$ <br>INP ROM,  $4-3$  $INP$  ROM, INP Self Test, 5-3 INP specifications, 1-8 Inspection, initial, 2-1 Installation, 2-1 Installation of memory power equipment, 2-10 Installation of multiple INPs, 1-2, 2-15 Installation of the communication cables, 2-13

# **INDEX** (continued)

Installation of the INP PCAs, 2-7 Installation, preparation for, 2-1 Installation procedures, hardware, 2-7<br>Installation, software, 2-14 Installation, software, 2-14<br>Installation verification, 2-14 Installation verification, Interconnecting cable assemblies, 1-4 Interface to system, 1-6, 1-7 Interpretation of LED patterns, 5-9<br>Interrupt poll, 2-7 Interrupt poll, 2-7

#### **J**

Jumpers and switches, PCA, 2-3

#### **L**

LED indicator patterns, meanings of, 5-9 LED indicators, self-test, location of, 2-15, 5-7 List of illustrations, ix List of interconnecting cable assemblies,  $1-4$ <br>List of items that comprise the INP.  $1-2$ List of items that comprise the INP, List of tables, ix Location of PCA switches, 2-4 Location of pertinent components on INP PCA, 5-7 Location of DC POWER switches,  $2-8$ ,  $2-9$ Location of self-test initiating switch, 2-15 Location of self-test LED indicators, 2-15, 5-7 Logging onto the system, C-2

#### **M**

Maintenance, 5-1 Maintenance aids, 5-2 Manually initiating the self test, 2-14, 5-6, 5-8 Manuals, supplemental, v, vi Meanings of self-test LED indicator patterns, 5-9<br>Memory power equipment, installation of, 2-10 Memory power equipment, installation of, Method of replacing a RAM chip, 5-13 Methods of field repair, 5-13, 5-14 MPE, configuring, C-1 Multiple INP installations, 1-2, 2-15 MUX Service Request priorities, 2-5, A-1

#### $\Omega$

Off-board loopback testing, 5-12 Operating power, 2-2 Operation of INP, functional-level,  $4-4$ <br>Operation of INP, system-level,  $4-5$ Operation of INP, system-level, Operation, principles of, 4-1 Option 001 version of HP 30010A INP,  $1-2$ 

# ~l\_N\_D\_EX~(\_co\_n\_tin\_u\_e\_d)~~~~~-~~~~~~~~-J

Organization of this manual, v<br>Overview of INP operation, 4-4, 4-5 Overview of INP operation, Overview of MPE configuration for INP, C-1

#### p

Part numbers of INP components, 1-2 Part numbers of interconnecting cables, 1-4 Part numbers of referenced manuals, v, vi Part numbers of test equipment, 1-5 Patterns, lighted self-test LEDs, meanings of, 5-9 PCA boards, installation of, 2-7 PCA boards, replacement of, 5-14 PCA components, location of pertinent, 5-7 PCA jumpers and switches, 2-3 PCA switches, location of, 2-4<br>Philosophy, repair, 5-1 Philosophy, repair, 5-1<br>Power requirements, 2-2 Power requirements, Power switches, location of, 2-8, 2-9 Precautions, safety, 5-1 Preparation for installation, 2-1<br>Principles of Operation. 4-1 Principles of Operation, Priorities, device, 2-5, A-1 Priorities, MUX Service Request, A-1 Procedures, hardware installation, 2-7 Procedures, troubleshooting, 5-5, 5-7 Programming Information, 3-1

#### R

RAM,  $4-3$ RAM chip, replacement of, 5-13 RAM chips, location of, 5-7<br>RAM Test, 5-4 RAM Test, Random Access Memory (RAM), 4-3 Rate of data transfer,  $1-8$ <br>Read-Only Memory (ROM),  $4-3$ Read-Only Memory (ROM), Recommended sequence of troubleshooting procedures, 5-8 Recommended switch settings, DRT number, 2-5 Recommended switch settings, function switches, 2-6 Recommended switch settings, MUX Service Request number, 2-5 Recommended troubleshooting sequence,  $5-8$ <br>Repair philosophy,  $5-1$ Repair philosophy, Repair, field, 5-13 Replacement of a RAM chip, 5-13 Replacement of the PCA board, 5-14 Requirements, power, 2-2 Reshipment instructions, 5-15 RESTART switch, location of, 2-15, 5-7 Returning PCA boards to the factory, 5-11, 5-15 ROM,  $4-3$ ROM Test, 5-4 Routing of the communication cables, 2-13, 5-1

l

# **INDEX (continued)** I

#### **s**

```
Safety precautions, 5-1 
SDLC data communication, 4-3<br>SDLC Test. 5-5SDLC Test, 5-5<br>Self Test, 5-3
Self Test,
Self Test 
  Basic Instruction Set Test, 5-4 
  DISYNC Test, 5-5 
  RAM Test, 5-4<br>ROM Test, 5-4
  ROM Test,
  SDLC Test, 5-5Timer Interrupt Test, 5-4 
Self-test initiating switch, location of, 2-15 
Self-test LEDs, location of, 2-15, 5-7 
Sequence of troubleshooting procedures, recommended, 5-8 
Setting the PCA switches, 2-3, 2-5, 2-6<br>Shipping instructions. 5-15Shipping instructions, 5-15<br>Software installation, 2-14
Software installation,
SOS microprocessor, 4-1
Specifications of the INP, 1-8<br>Supplemental manuals, v, viSupplemental manuals,
Support package, 5-2 
Switch settings, DRT number, 2-5 
Switch settings, function switches, 2-65 
Switch settings, MUX Service Request (SR) number, 2-3, 2-5 
System interfacing, 1-6, 1-7System-level operation of INP, 4-5
```
## **T**

Test equipment,  $1-3$ ,  $1-5$ Test equipment compatibility, 1-5 Test failure signified by LED patterns, 5-9 Theory of operation, 4-1 Timer Interrupt Test, 5-4 Troubleshooting, 5-6 Troubleshooting Customer-user troubleshooting procedures, 5-6 IIP Support troubleshooting procedures, 5-8 Troubleshooting procedures, customer-user, 5-6 Troubleshooting procedures, HP Support, 5-8 Troubleshooting procedures, recommended sequence of, 5-8

## **u**

Unpacking, 2-1

## **v**

Verifying proper installation, 2-14

#### READER COMMENT SHEET

 $\mathcal{L}$ 

HP 30010A Intelligent Network Processor (INP) Installation and Service Manual 30010-90001

We welcome your evaluation of this manual. Your comments and suggestions help us improve our publications. Please use additional pages if necessary.

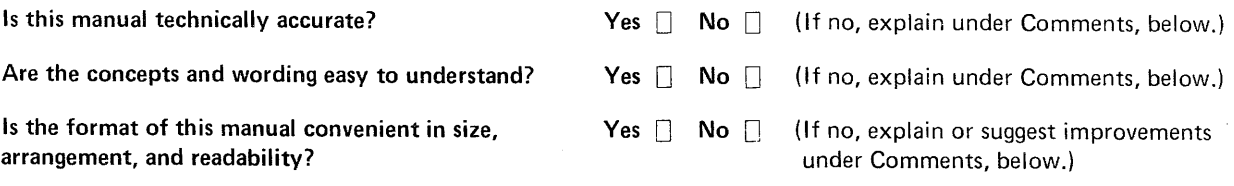

 $\sim$   $\sim$ 

 $\sim 10^6$ 

 $\mathcal{A}$ 

Comments:

 $\overline{\phantom{a}}$ 

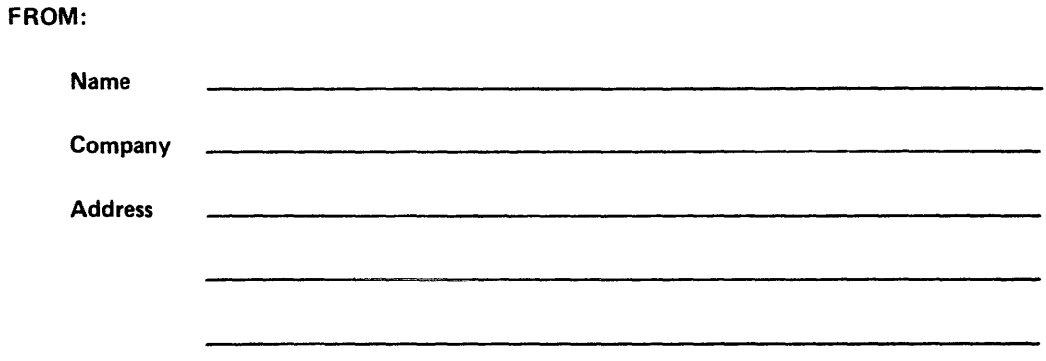

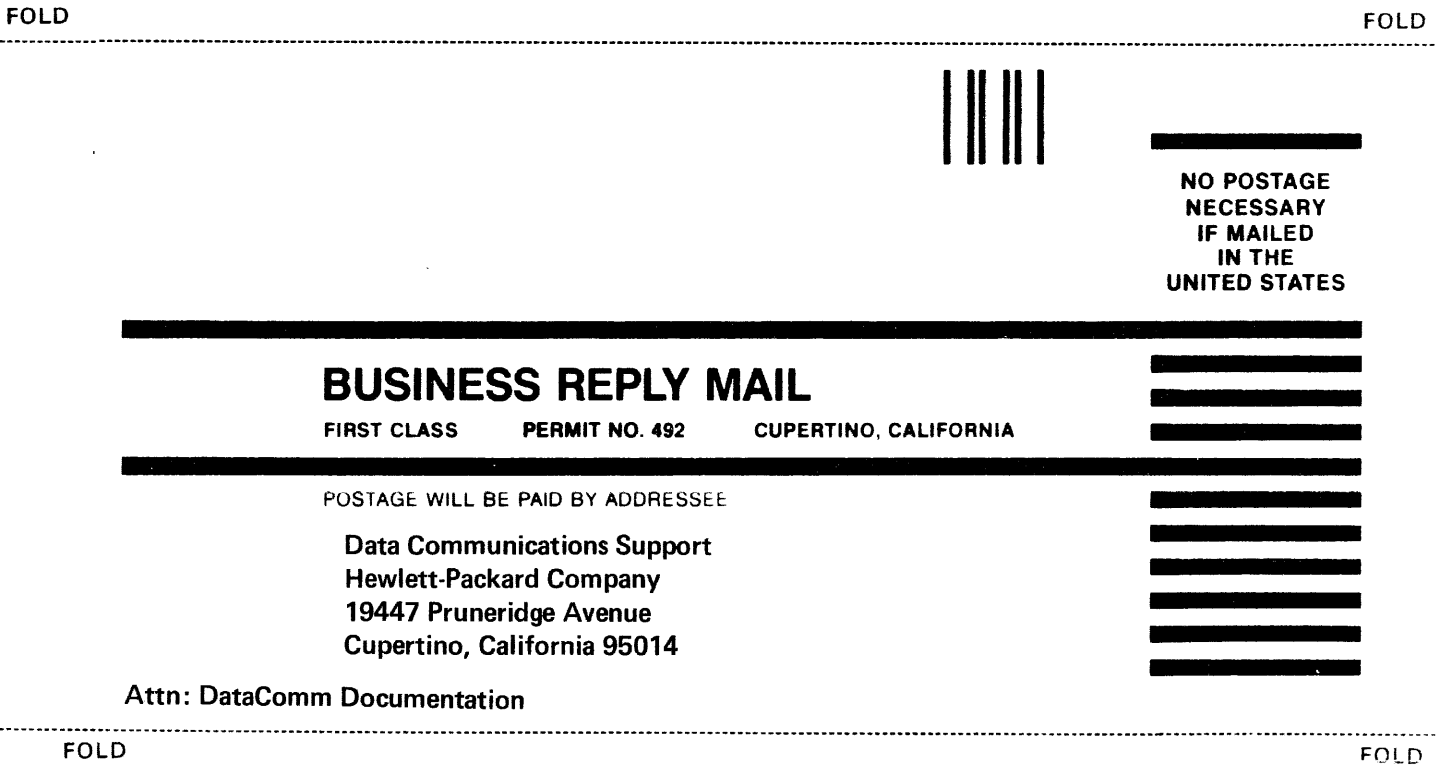

 $\mathbb{R}^4$ 

 $\frac{1}{2}$ 

Part No. 30010-90001 Printed in U.S.A. 10/79 DCOM.030/040.30010-90001

 $\bar{L}$ 

 $\mathcal{L}$ 

 $\hat{\boldsymbol{\beta}}$ 

 $\Box$ 

 $\lambda$ 

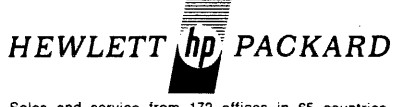

 $\mathcal{L}_{\text{max}}$ 

Sales and service from 172 offices in 65 countries.<br>5303 Stevens Creek Blvd., Santa Clara, California 95050